# **Command Line Interface (Shell)**

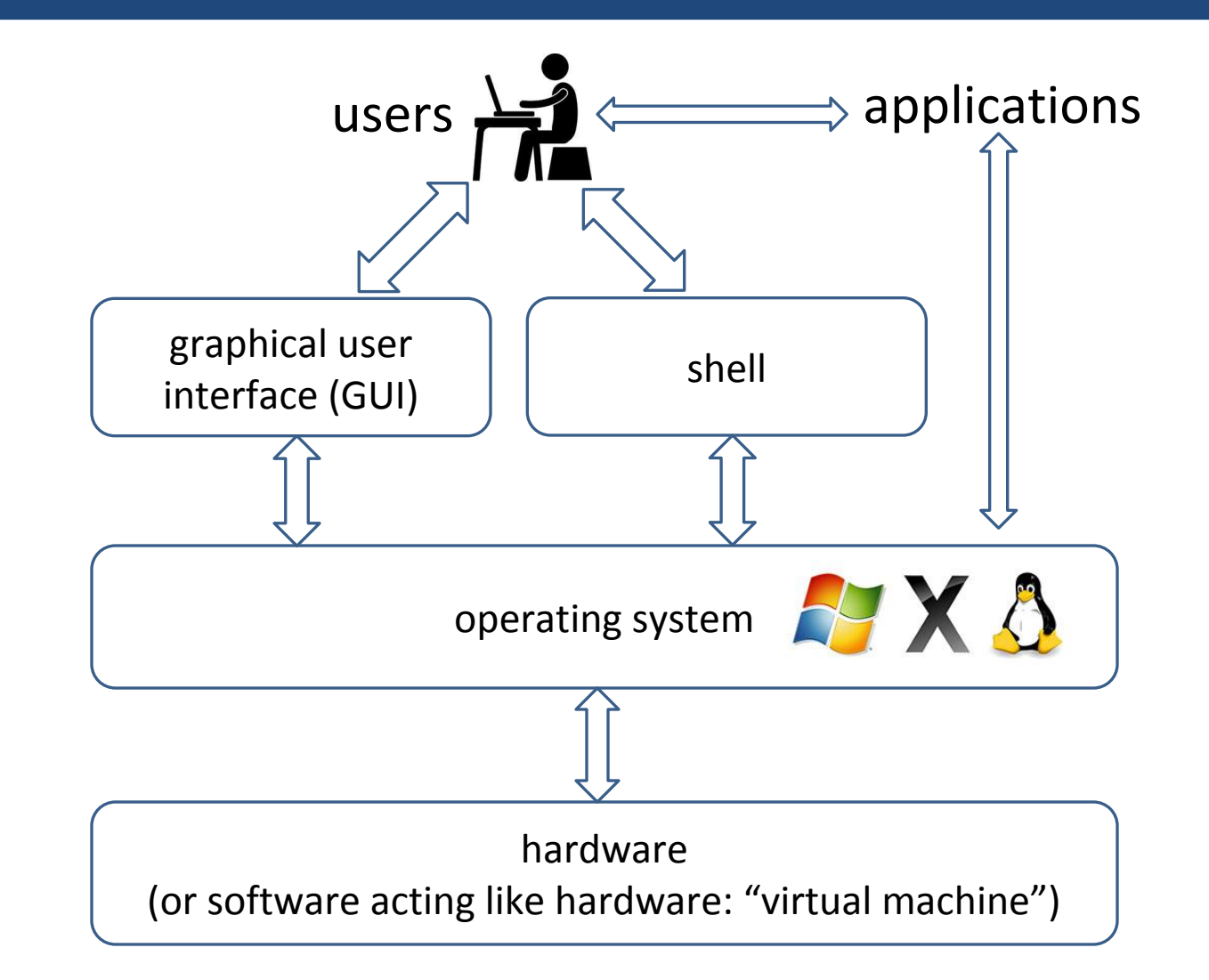

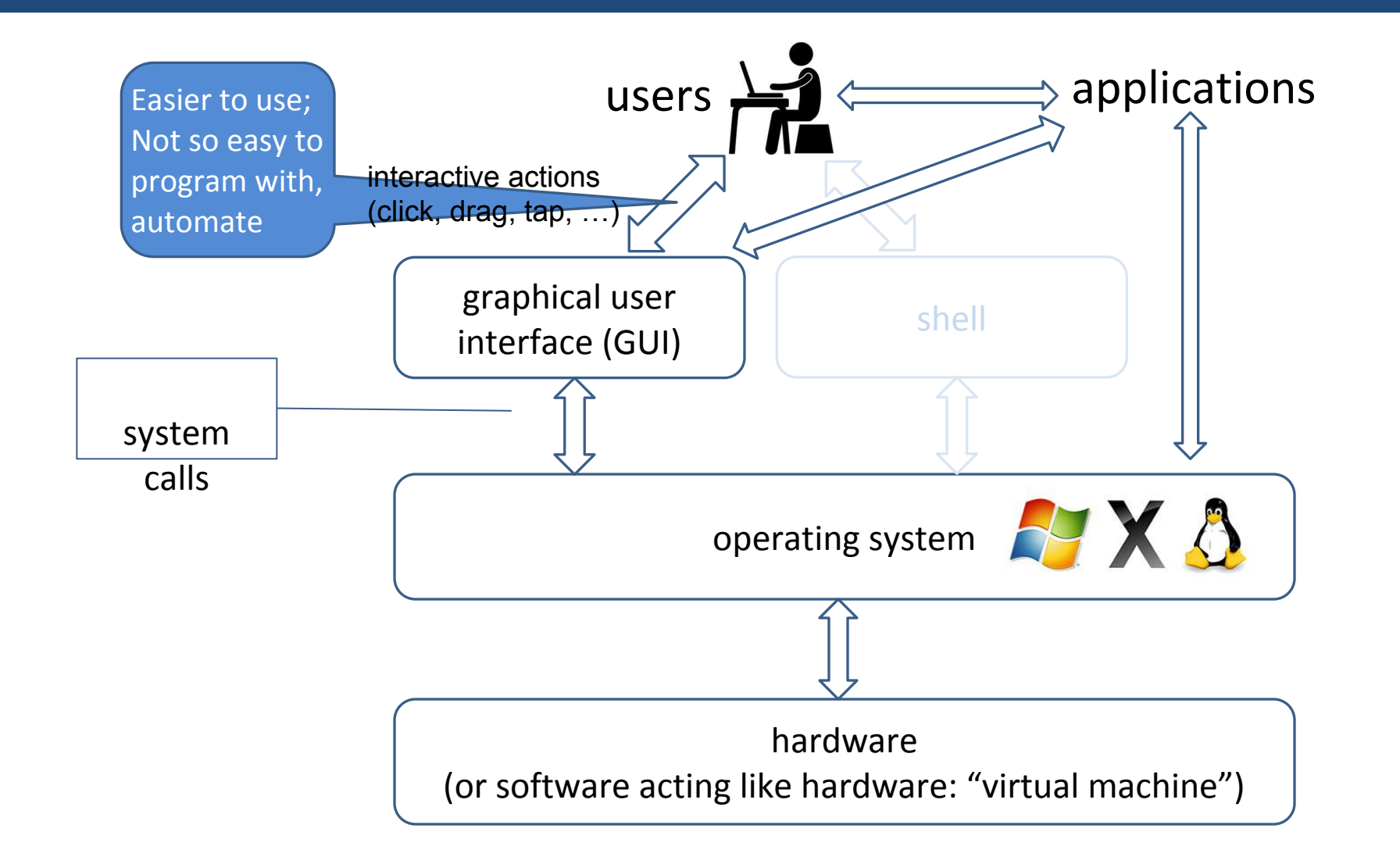

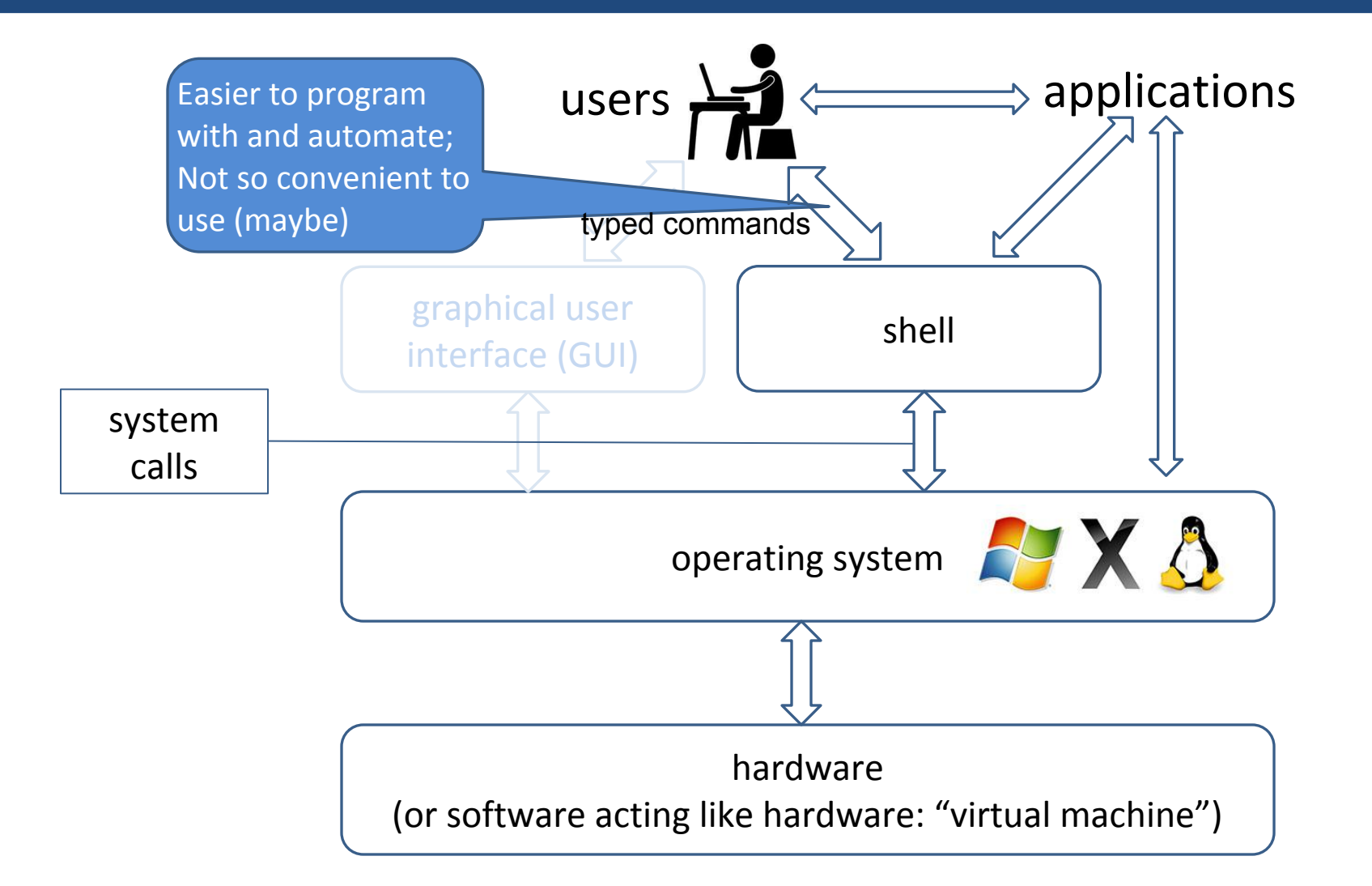

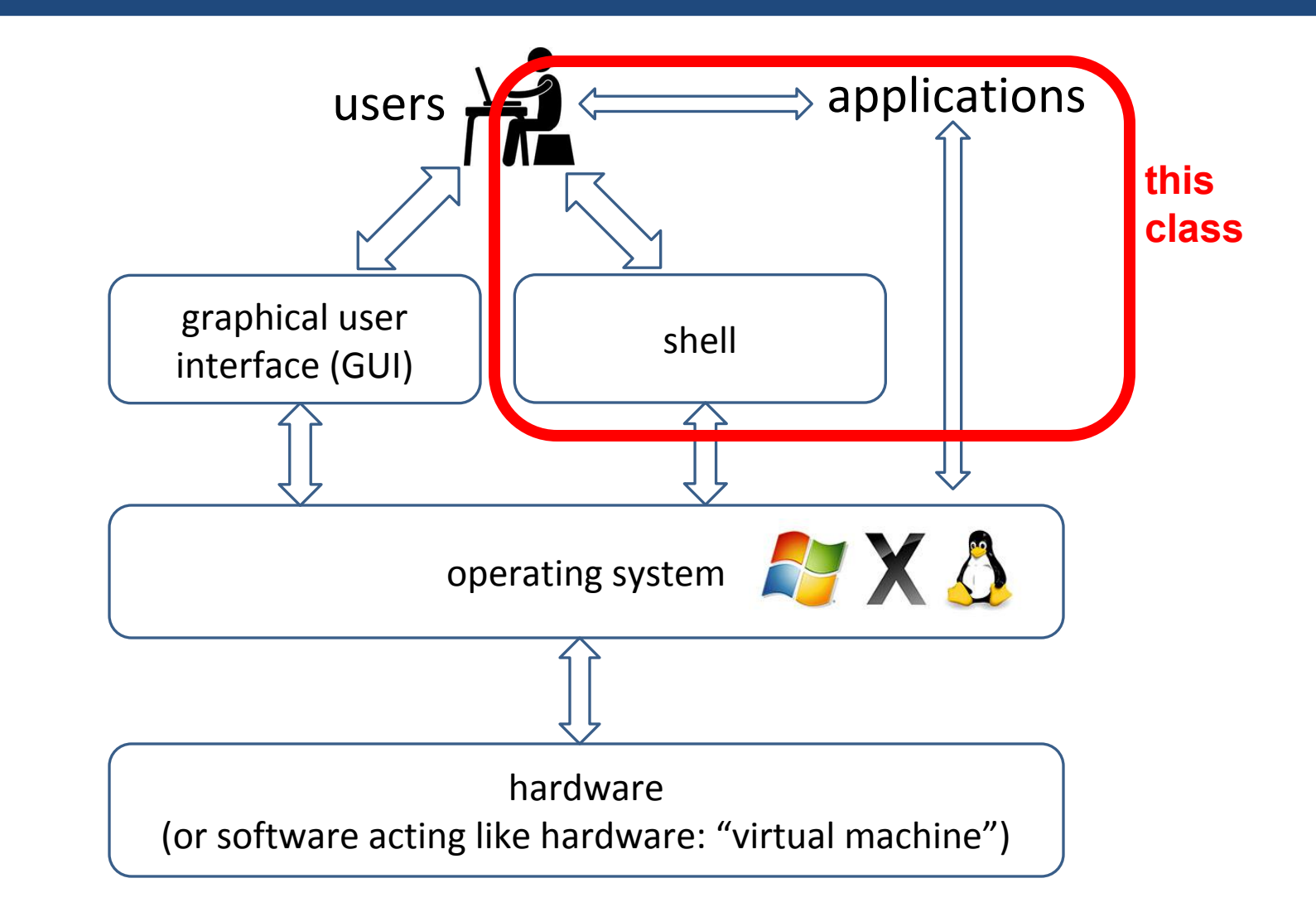

•Interface: Means it is a way to interact with the Operating System.

- •**Interface**: Means it is a way to interact with the Operating System.
- **Command Line**: Means you interact with it through typing commands at the keyboard.

- •**Interface**: Means it is a way to interact with the Operating System.
- **Command Line**: Means you interact with it through typing commands at the keyboard.
- So a Command Line Interface (or a shell) is a program that lets you interact with the Operating System via the keyboard.

### A. In the old days, there was no choice

a. No commercial computer had a GUI until Apple released the Lisa in 1983 (at \$10, 000!!!)

- a. No commercial computer had a GUI until Apple released the Lisa in 1983 (at \$10, 000!!!)
- b. There might still be no choice if you are interacting with a computer via a non-graphical terminal.

- a. No commercial computer had a GUI until Apple released the Lisa in 1983 (at \$10, 000!!!)
- b. There might still be no choice if you are interacting with a computer via a non-graphical terminal.
- B. Many tasks are faster than in a GUI
	- a. Suppose you wanted to see all the files in a directory that had the word "lecture" in their name.

- a. No commercial computer had a GUI until Apple released the Lisa in 1993 (at \$10, 000!!!)
- b. There might still be no choice if you are interacting with a computer via a non-graphical terminal.
- B. Many tasks are faster than in a GUI
	- a. Suppose you wanted to see all the files in a directory that had the word "lecture" in their name.
- C. Most shells let you write scripts (programs) to automate complex tasks which you could not do with a GUI

There are (and have been) 100's (maybe thousands) of shells. We will briefly mention 3 of them still in use:

- 1. Command Prompt
- 2.Windows Powershell
- 3. Bash

## **Command Prompt**

All versions of Windows have included a Command Prompt program. It acts like a MSDOS interface to the computer.

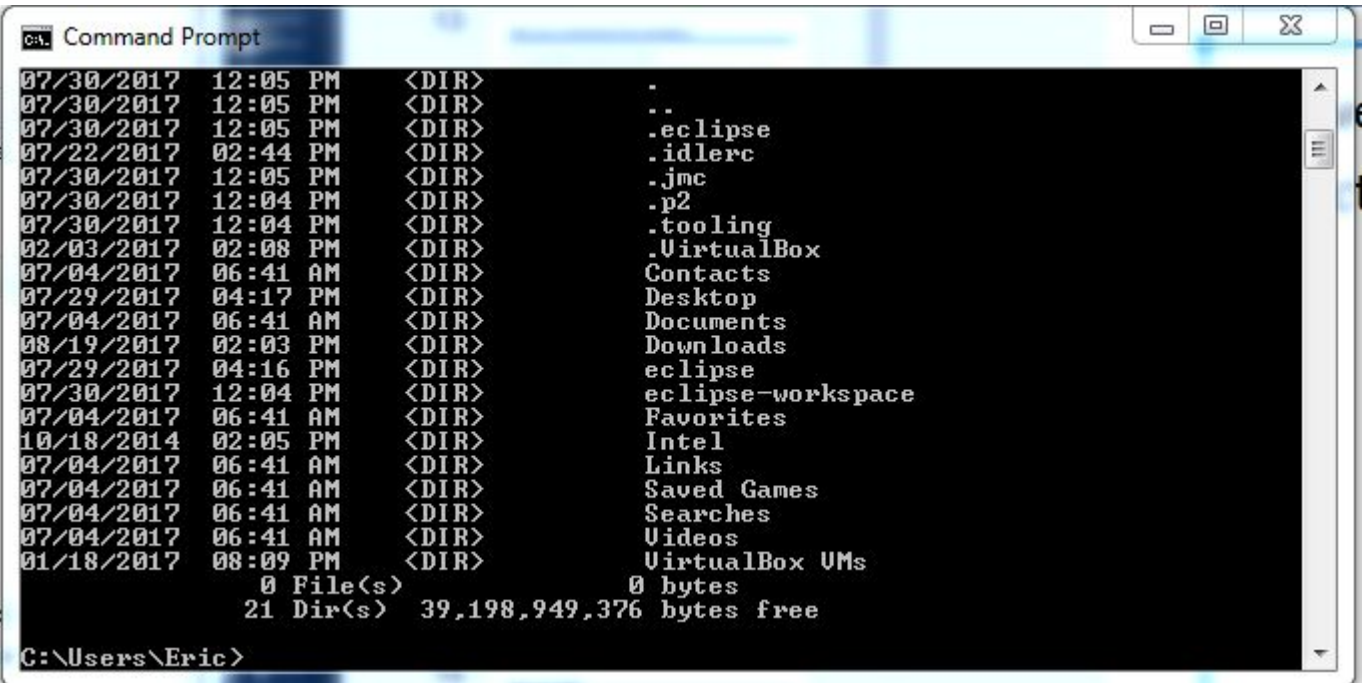

Windows Powershell was an improved shell for Windows first released in 2006. The latest version came out in 2016.

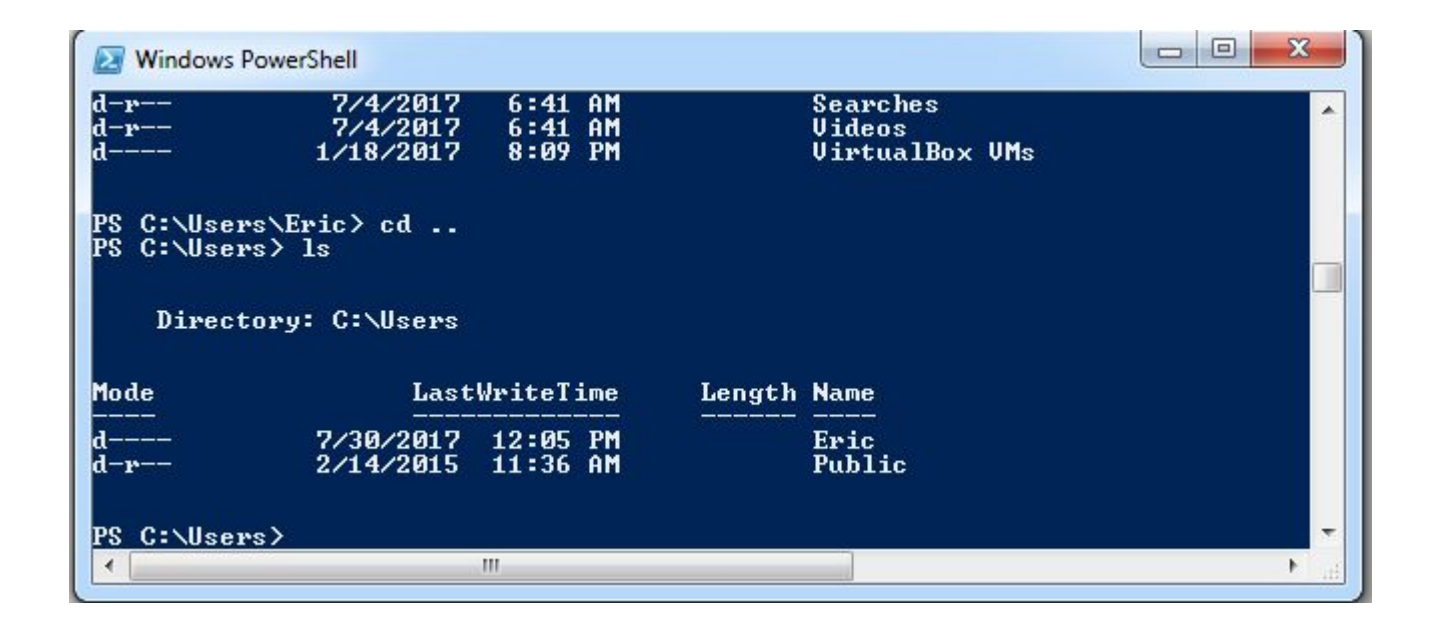

In this class we will be learning a little bit about the Bash shell, which is currently the most popular shell used on the UNIX family of systems.

This is NOT a UNIX class, and we will not go into UNIX in any depth, but we will talk about Bash and some common UNIX commands.

# **What is Unix?**

- Unix is an operating system
	- sits between the hardware and the user/applications
	- provides high-level abstractions (e.g., files) and services (e.g., multiprogramming)
- Linux:
	- a "Unix-like" operating system
		- Whether an OS is Unix or "Unix-like" is mostly about whether the OS has a tiny bit of original Unix code and/or the activity of lawyers

If you're using a MAC, then you have it. Just open up a terminal window. That is a Bash shell.

(MAC OS have been based on UNIX since OS X)

1. For Windows 10, you can use the Windows Subsystem for Linux

- a. This might be the future of "running UNIX" on Windows systems
- b. This won't work if you're using something earlier than Windows 10

c. Also this may take a little more work to configure

1. For Windows 10, you can use the Windows Subsystem for Linux

- a. This might be the future of "running UNIX" on Windows systems
- b. This won't work if you're using something earlier than Windows 10
- c. This also might take a little more work to configure

### 2. You can download and run Cygwin

a. This should work on all Windows systems later than XP

1. For Windows 10, you can use the Windows Subsystem for Linux

a. This might be the future of "running UNIX" on Windows systems

- b. This won't work if you're using something earlier than Windows 10
- c. This also might take a little more work to configure
- 2. You can download and run Cygwin

a. This should work on all Windows systems later than XP

3. You can connect to the cs dept computer lectura using a terminal

- a. This requires the least resources on your computer
- b. You must be connected to the Internet, lectura can get slow, files not local, etc

# **Unix Commands**

- We tell the shell what to do on our behalf by *typing* commands
- Each command performs [variations of] a single task
	- "options" can be used to modify what a command does
	- different commands can be "glued together" to perform more complex tasks
- Syntax:

*command options arguments*

- options and/or arguments are not always needed
	- they might have defaults or might not be relevant

## **Executing commands**

- Typing a command name at the bash prompt and pressing the ENTER key causes the command to be executed.
- The command's output, if any, is displayed on the screen. Examples:

% **hostname** lectura.cs.arizona.edu % **whoami** eanson % **true** % **date** Sat Aug 15 18:54:39 MST 2015 % **ps** PID TTY TIME CMD 22758 pts/18 00:00:00 bash 30245 pts/18 00:00:00 ps

### **Command-line arguments**

• Most commands accept one or more *arguments*:

```
% cal 9 2015
    September 2015 
Su Mo Tu We Th Fr Sa 
        1 2 3 4 5 
  6 7 8 9 10 11 12 
13 14 15 16 17 18 19 
20 21 22 23 24 25 26 
27 28 29 30
```

```
% echo Hello, world!
Hello, world!
```

```
% factor 223092870
223092870: 2 3 5 7 11 13 17 19 23
```
## **Command-line options**

- Many commands accept *options* that adjust the behavior of the command.
- Options almost always begin with a '-' (minus sign). Options are usually specified immediately following the command. For most programs the ordering of options is not significant but that is a convention, not a rule.
- Examples:

```
% date
Thu Jan 13 02:19:20 MST 2005
% date -u
Thu Jan 13 09:19:22 UTC 2005
% wc Hello.java
      5 14 127 Hello.java
% wc -l -w Hello.java
       5 14 Hello.java
```
• The command **wc**  $-1$   $-\mathbf{w}$  Hello. java has two options and one *operand* (the file Hello.java).

# **Options, continued**

• Whitespace is often significant in command lines. For example, the following commands are all invalid: (Try them!)

% **date-u**

- % **wc -l-w Hello.java**
- % **wc -- notes Hello.java**

# **Finding out about commands (continued)**

#### Figuring out how to use a command

**man** *command*

"displays the on-line manual pages"

• Provides information about command options, arguments, return values, bugs, etc.

# **Example: "man man"**

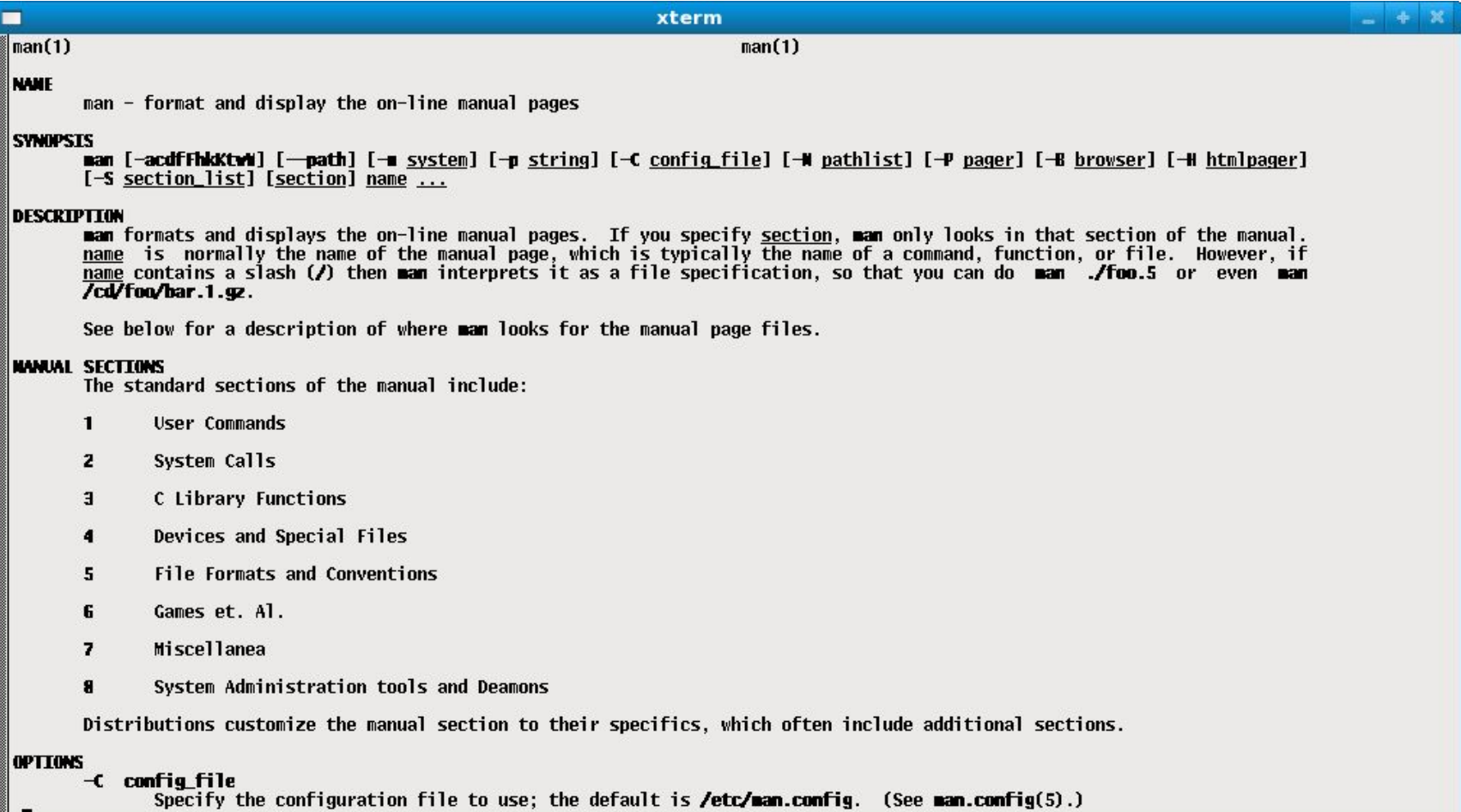

## **Example: "man man"**

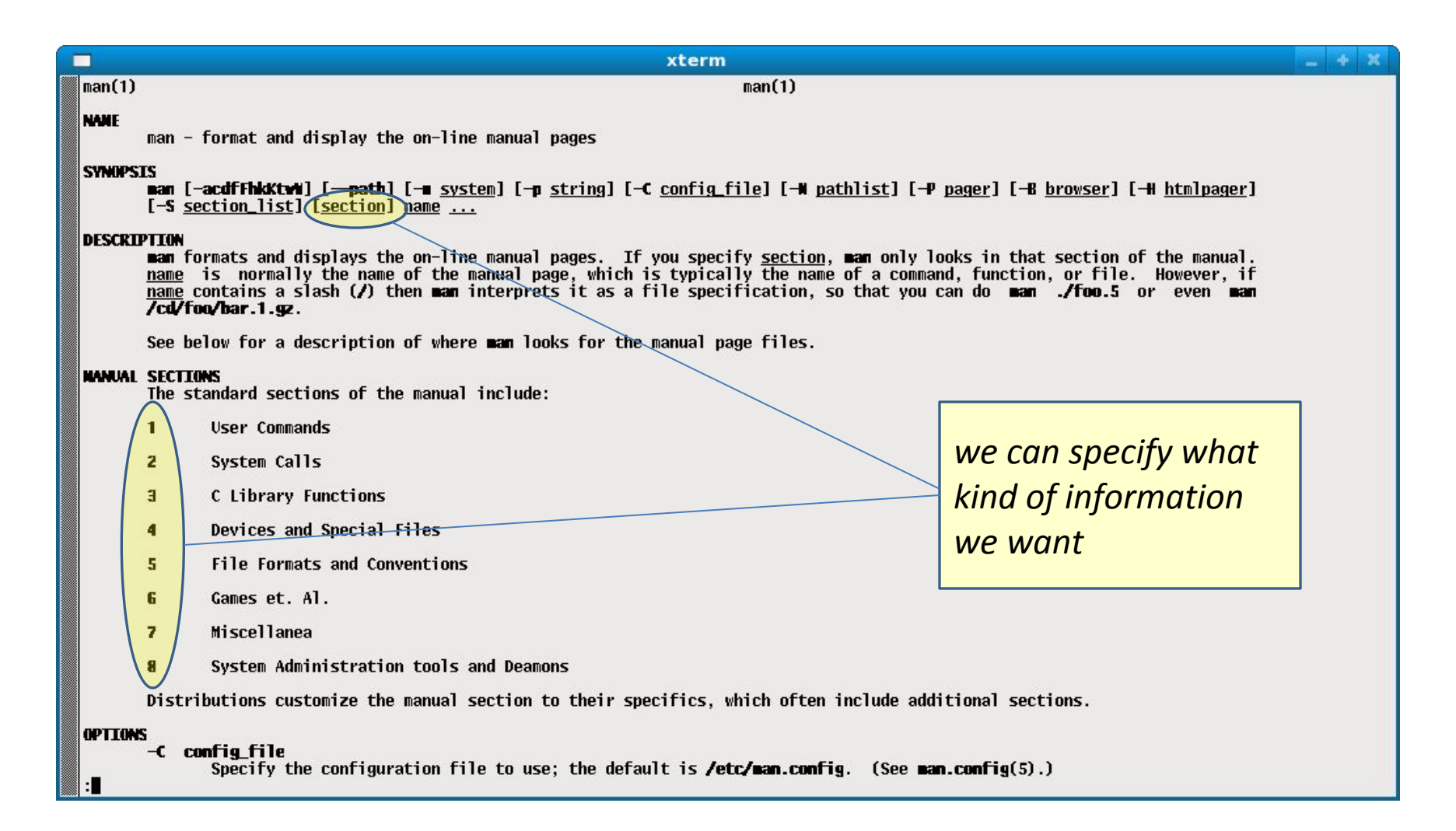

### **Example: "man ls"**

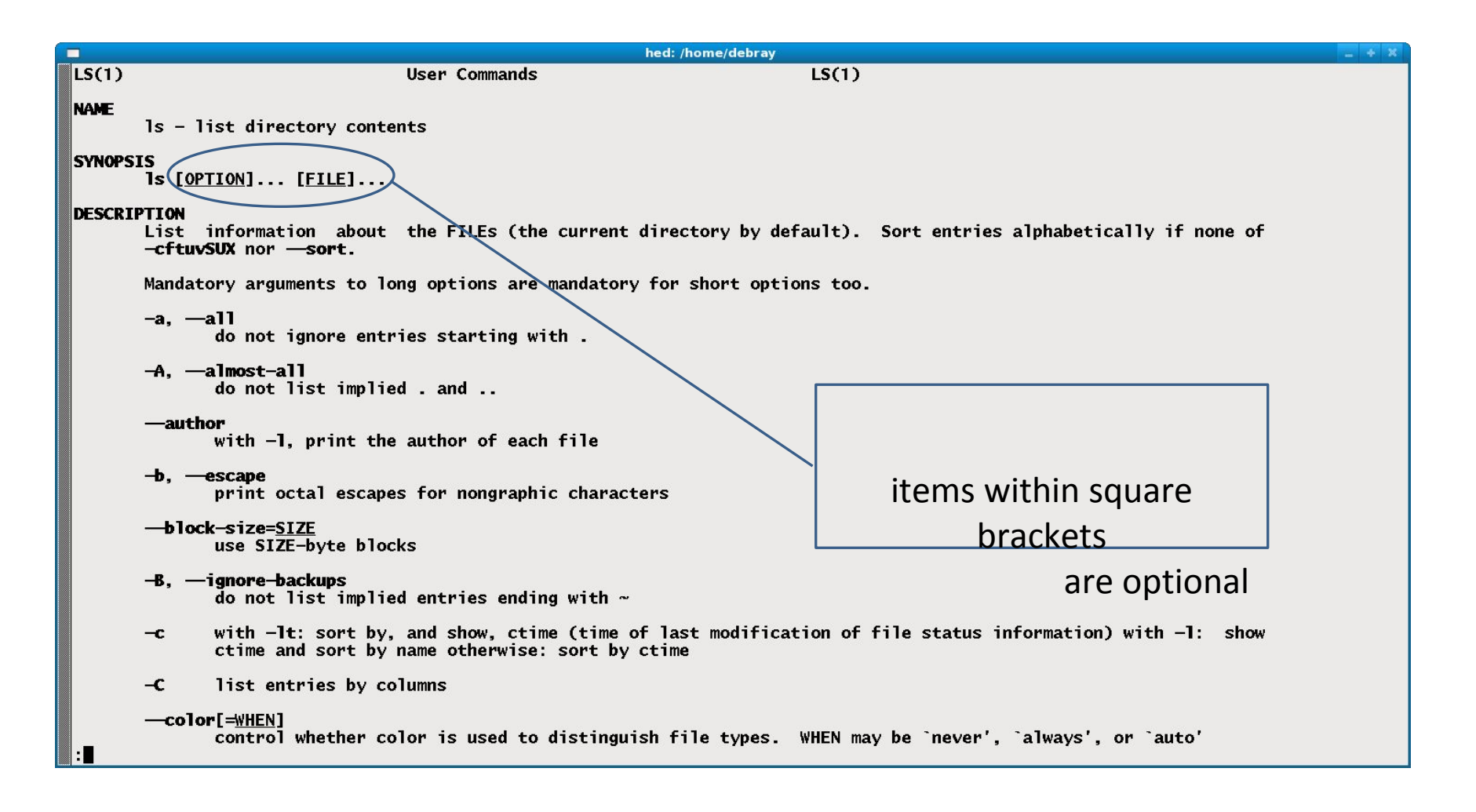

# **Finding commands**

### Figuring out which command to use

**apropos** *keyword*

**man –k** *keyword*

Two ways to do the same thing --- "searches a set of database files containing short descriptions of system commands for keywords"

- Helpful, but not a panacea:
	- depends on appropriate choice of keywords
		- may require trial and error
	- may return a lot of results to sift through
		- pipe through **more**
	- Google might be faster

# **The file system**

- Collections of files are grouped into *directories* (folders)
- A directory is itself a file
	- file system has a hierarchical structure (i.e., like a tree)  $\circ$  the root is referred to as "/"

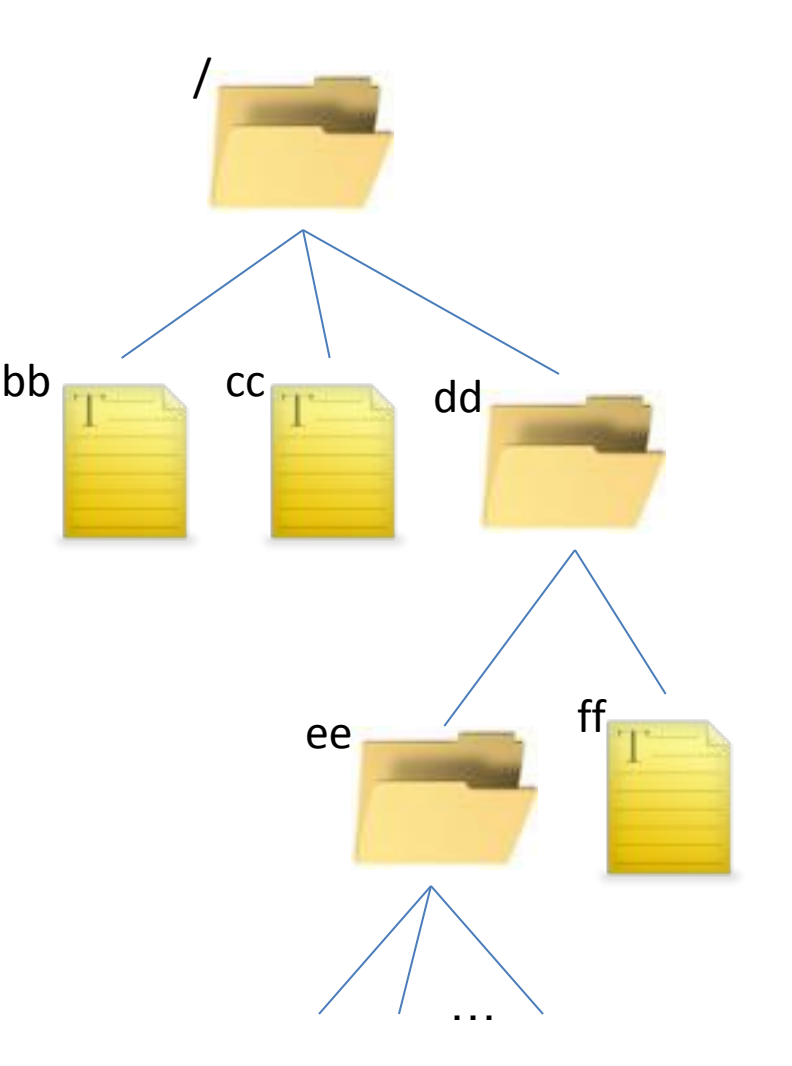

# **Referring to files: Absolute Paths**

- The *absolute path* specifies a file (or directory) by how you to get to it starting at the file system root
	- The absolute path lists the directories on the path from the root ("/"), separated by "/"

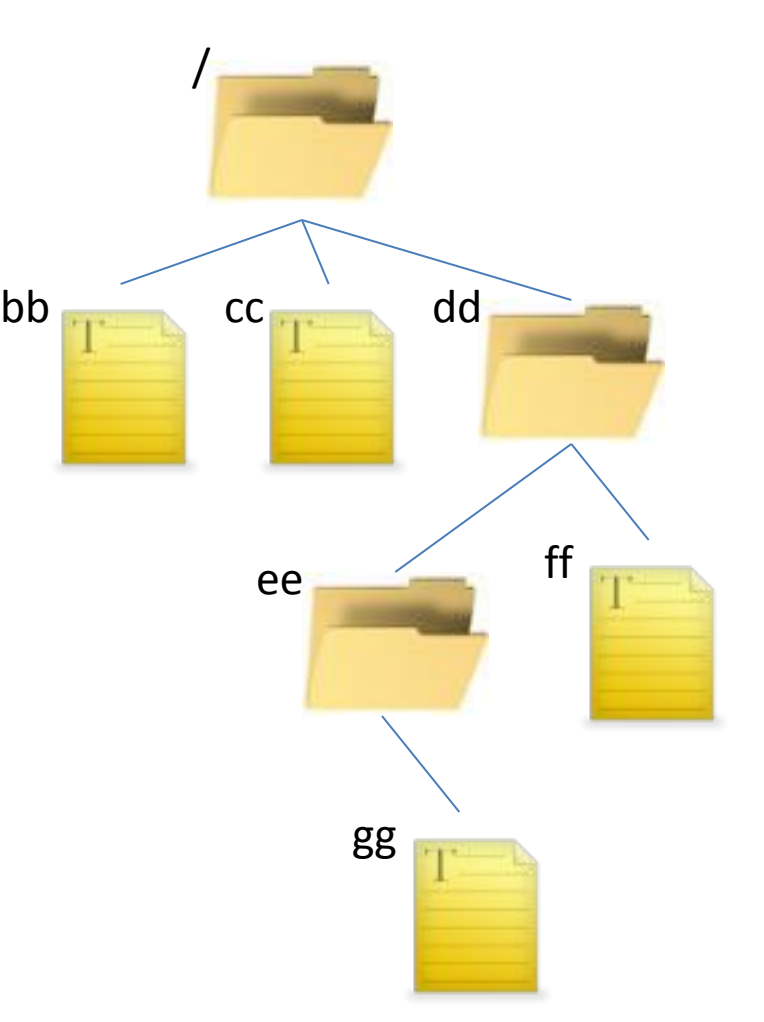

# **Referring to files: Absolute Paths**

- The *absolute path* specifies a file (or directory) by how you to get to it starting at the file system root
	- The absolute path lists the directories on the path from the root ("/"), separated by "/"

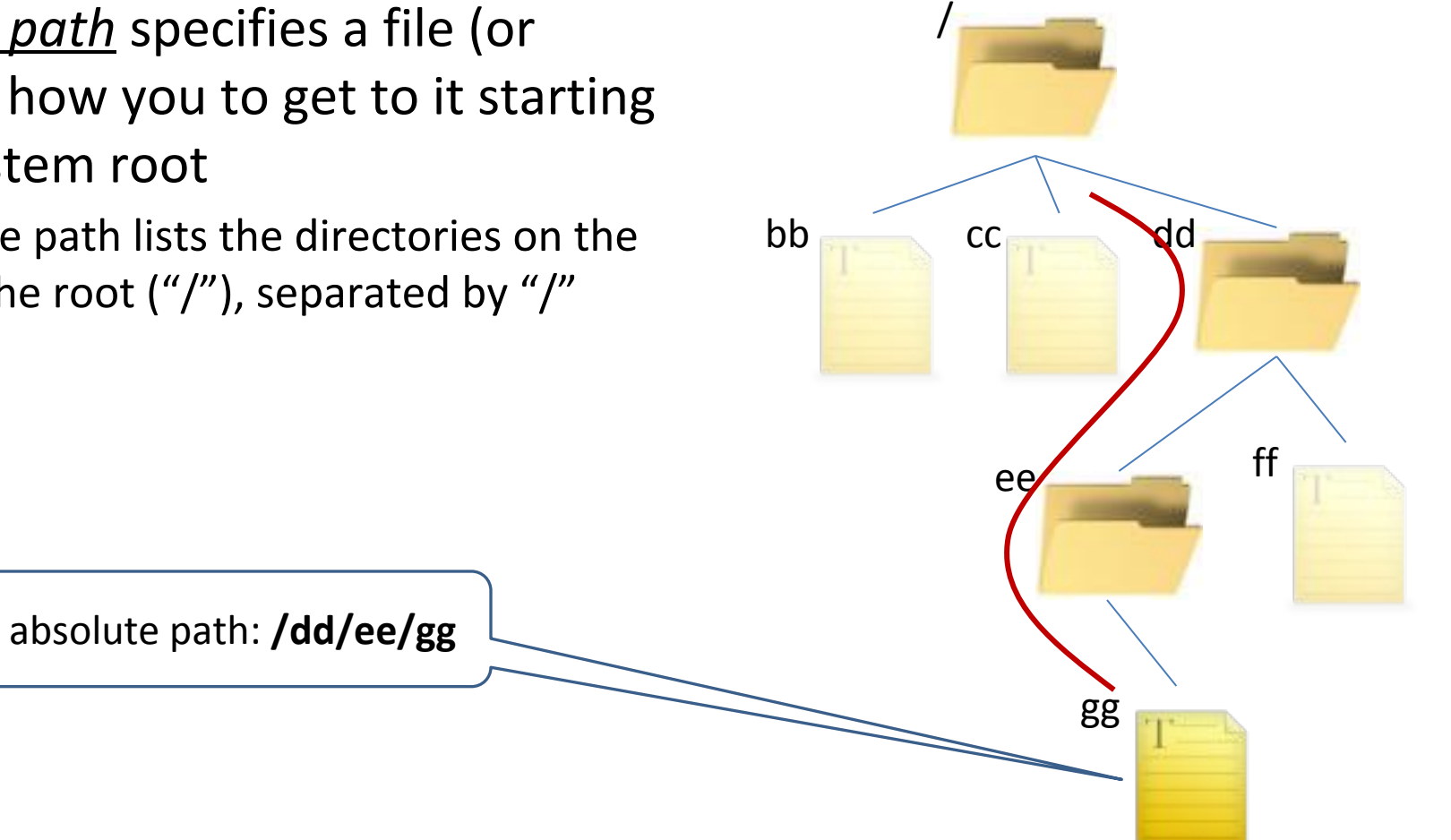
## **The current directory**

- Invariably you are in a particular directory in the tree called the current (working) directory
	- commands are executed in this context
- To find out the absolute path of the current directory, you can use the command "pwd"

If ee is the current directory, then pwd should say ?

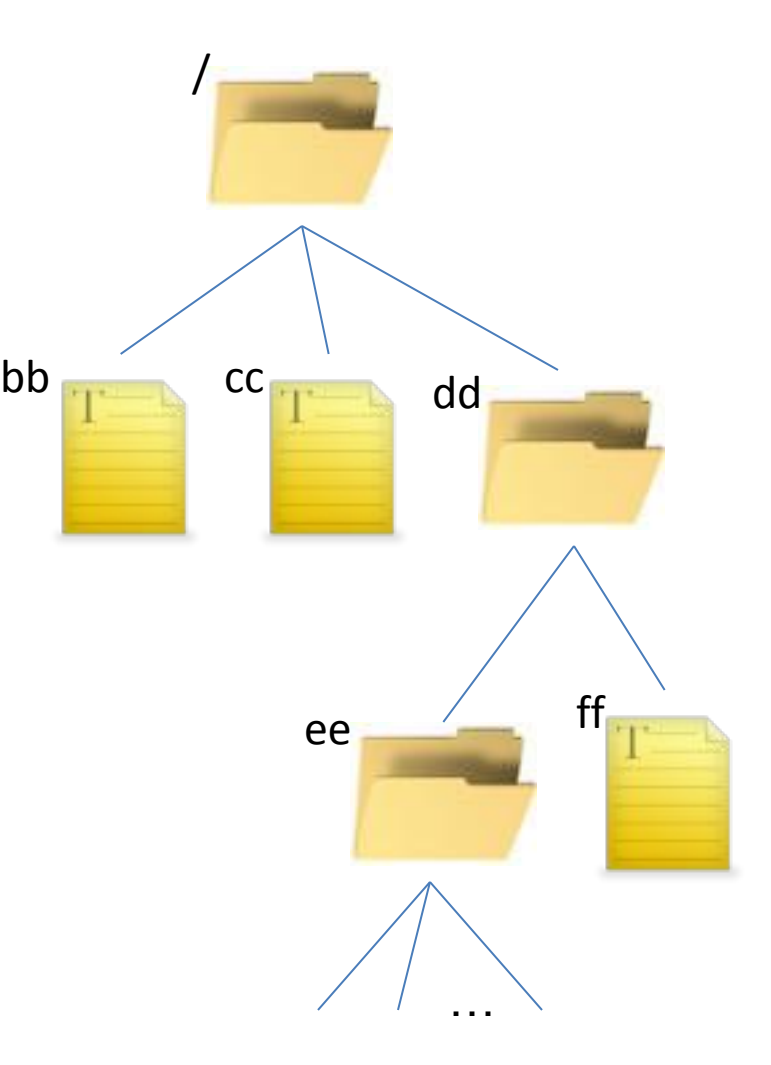

## **The current directory**

- Invariably you are in a particular directory in the tree called the current (working) directory
	- commands are executed in this context
- To find out the absolute path of the current directory, you can use the command "pwd"

If ee is the current directory, then pwd should say /dd/ee

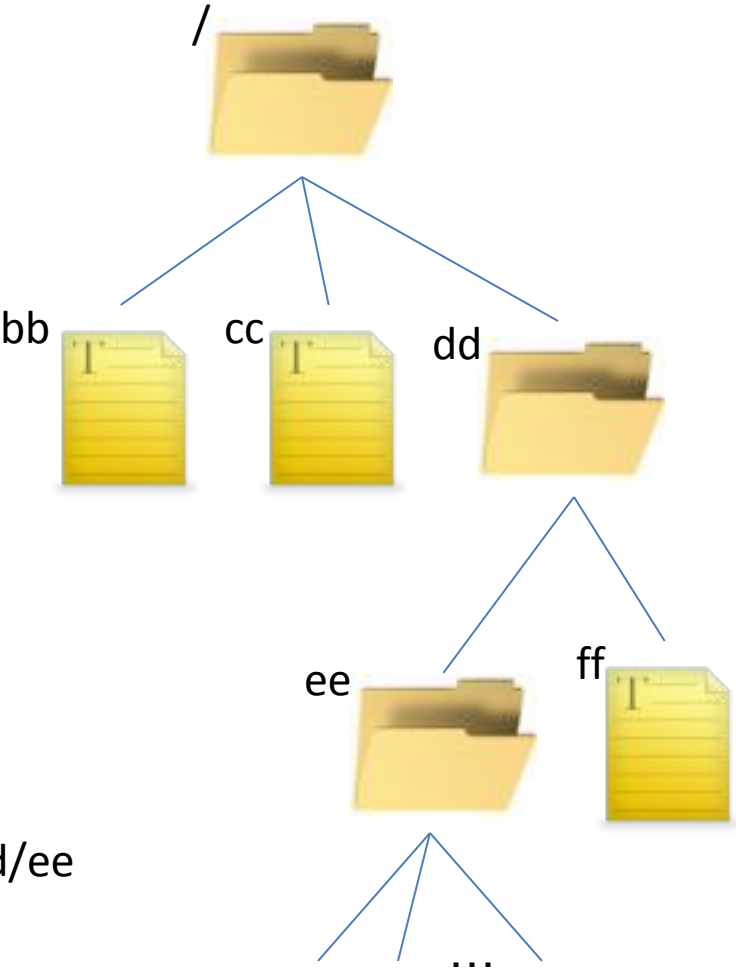

## **Referring to files: Relative Paths**

- A *relative path* specifies how to get to a file starting from the current directory
	- '**..**' means "move up one level"
	- '**.**' means current directory
	- lists the directories along the path separated by "/"

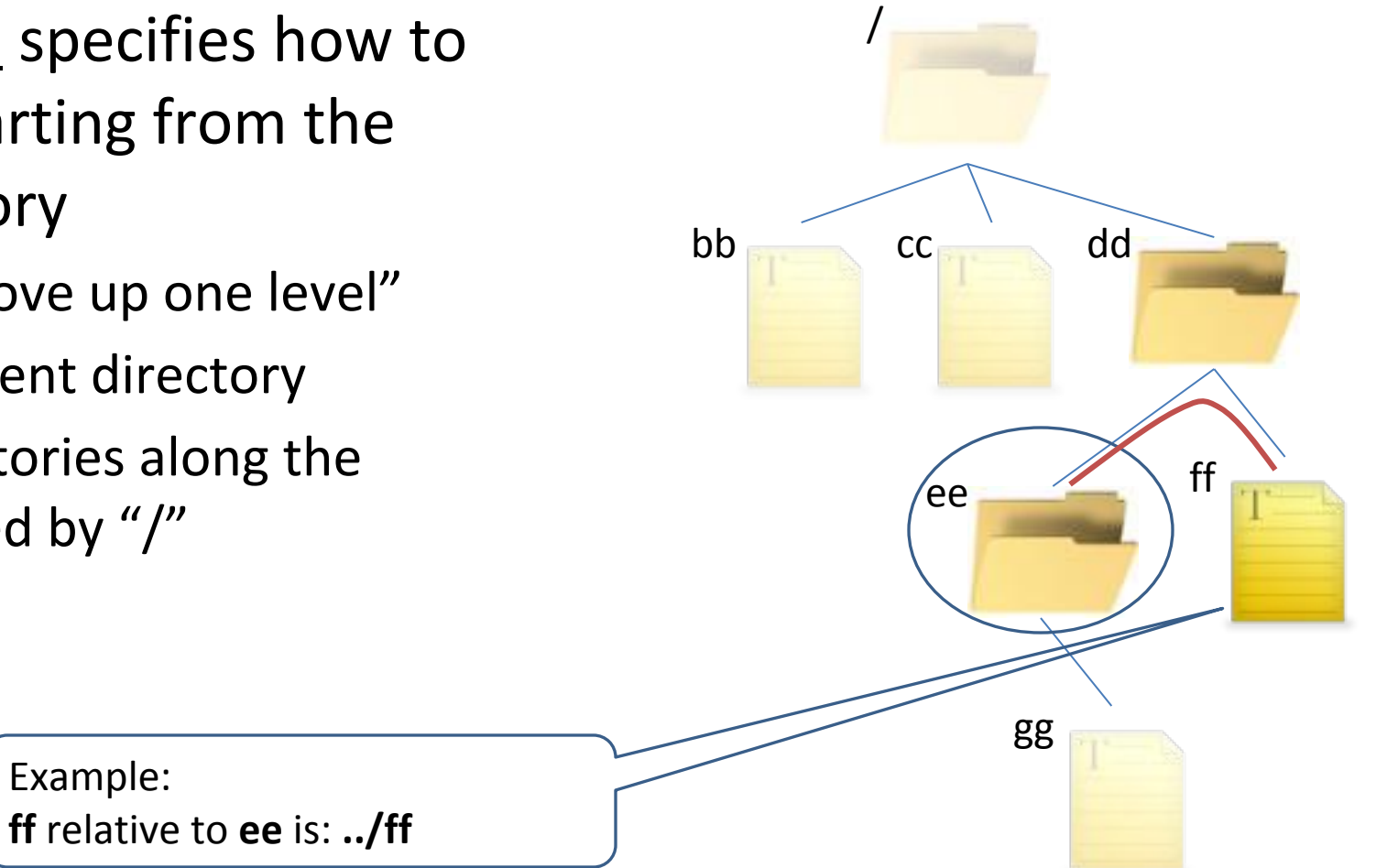

## **Referring to files: Relative Paths**

- A *relative path* specifies how to get to a file starting from the current directory
	- '**..**' means "move up one level"
	- '**.**' means current directory
	- lists the directories along the path separated by "/"

Example:

bb cc dd /  $\epsilon$  ee  $\leftarrow$  ff gg **cc** relative to **ee** is: **?**

## **Referring to files: Relative Paths**

- A *relative path* specifies how to get to a file starting from the current directory
	- '**..**' means "move up one level"
	- '**.**' means current directory
	- lists the directories along the path separated by "/"

Example:

**cc** relative to **ee** is: **../../cc**

bb cc dd /  $\epsilon$  ee  $\leftarrow$  ff gg

#### **Home directories**

- Each user has a "home directory"
	- specified when the account is created
	- given in the file **/etc/passwd**
- When you log in, your current directory is your home directory
- Notational shorthand:
	- $-$  absolute path to one's own home directory:  $\sim$
	- absolute path to some other user **joe**'s home directory: **~joe**

#### **Absolute versus relative?**

- Absolute paths start with "/" or shorthand symbols like "~".
- Relative paths are anything else.

#### **Unix commands for dealing with files and directories**

- Moving (changing current directory) to another directory
	- **cd** *targetdir*

*Examples*:

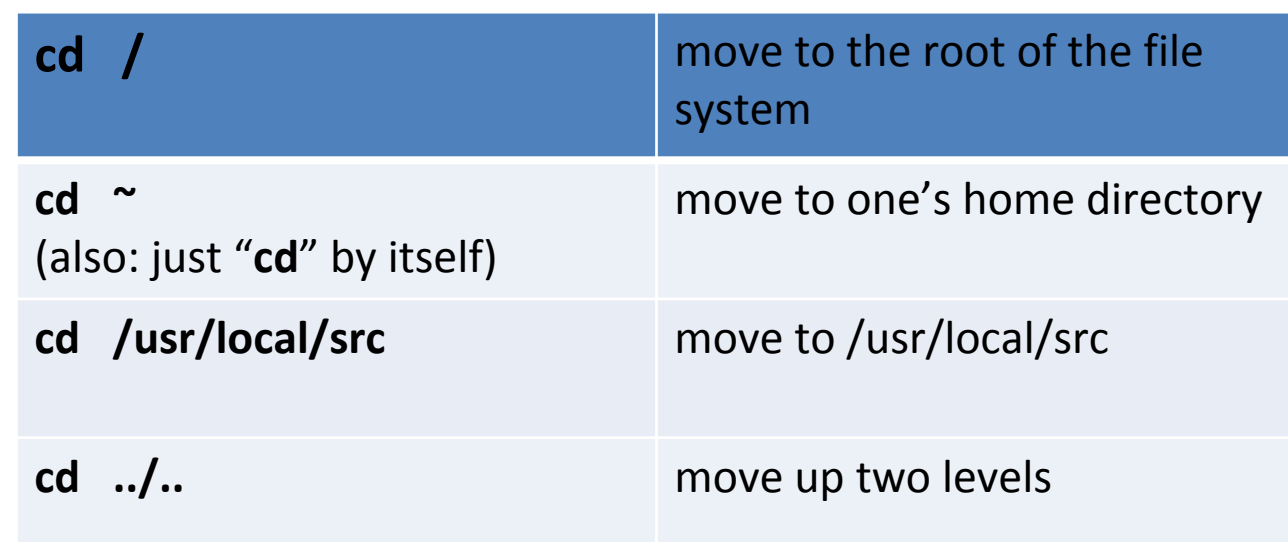

#### **Seeing What Files are in a Directory**

- Command: **ls** *lists the contents of a directory*
	- Examples:

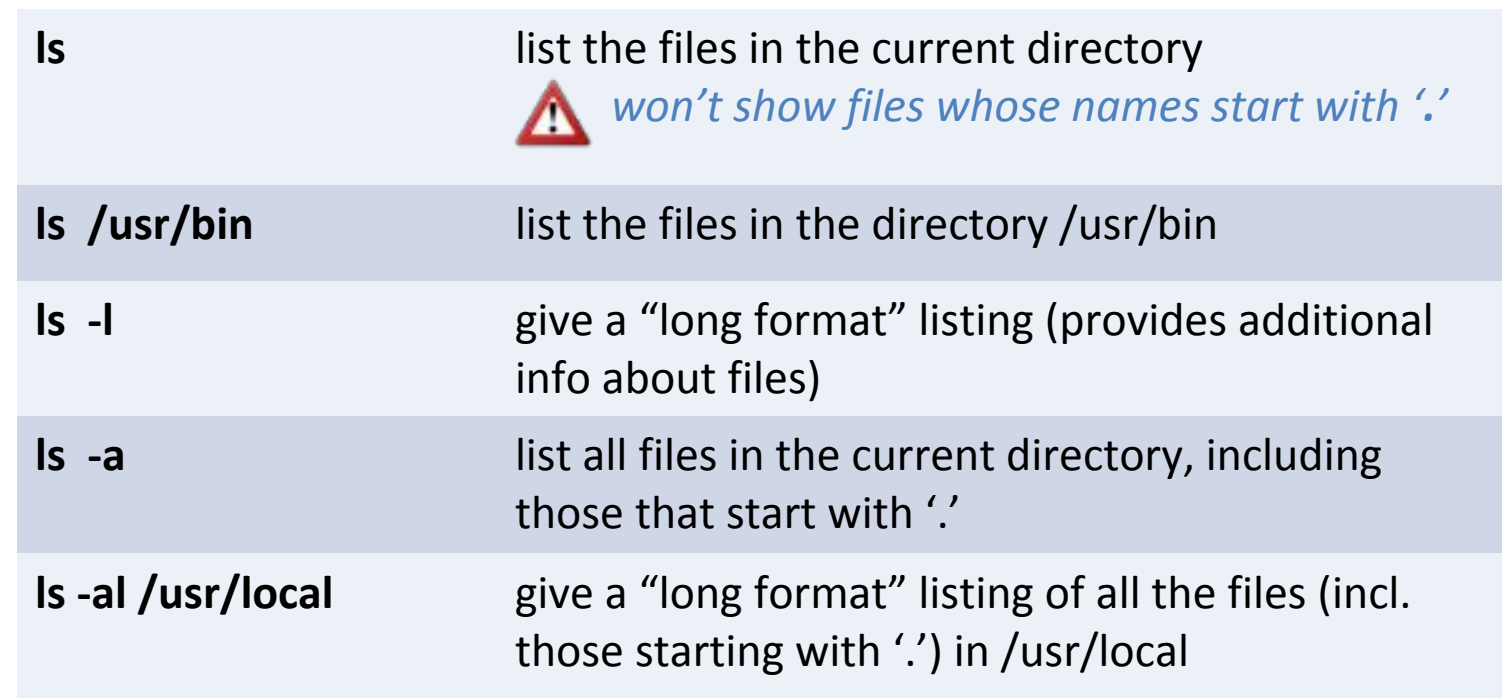

## **Handy options for ls**

- $-t$  Sort by modification time instead of alphabetically.
- $-h$  Show sizes with human-readable units like K, M, and G.
- $\bullet$   $\circ$  Reverse the order of the sort.
- $-S$  Sort by file size
- $-d$  By default, when an argument is a directory,  $\text{ls}$  operates on the entries contained in that directory.  $-d$  says to operate on the directory itself. Try " $\text{ls}$  -1. " and " $\text{ls}$  -1d.".
- -R Recursively list all the subdirectories.
- There are many more and you might want to look at the man page and play with them

### **More commands for dealing with files**

- cp  $file_1file_2$  $\bullet$  copy *file*  $_1$  to *file*  $_2$
- mv  $file_1 file_2$ • move  $\mathit{file}_1$  to  $\mathit{file}_2$
- **rm** *file*
	- *removes the file*
	- *for directories use the option "-r"*
- **mkdir** dir
	- make a (sub) directory in the current directory
- **vi** [file]
	- the vi editor

#### • **vimtutor**

• a tutorial for using vi

#### **Three handy options for cp:**

#### $\bullet$ -R Recursively copy an entire directory tree

(For many unix commands either "-R" or "-r" will mean do it recursively down whatever is below the directory)

- $\bullet$ - $\circ$  Preserve file permissions, ownerships, and timestamps
- $\bullet$ -i Inquire before overwriting destination file.

#### **Some other useful commands**

- **wc** [*file*]
	- *word count*: counts characters, words, and lines in the input
	- (already used as an example)
- **cat**  $[file_{1}]$   $[file_{2}]$ ...
	- concatenates files and writes them to standard output
- **head** *–n* [*file*]
	- show the first *n* lines of the input
- **tail** *–n* [*file*]
	- show the last *n* lines of the input
- **touch**  $[file_{1}]$   $[file_{2}]...$ 
	- updates the timestamp on files, creating them as needed

#### **Getting more information about files**

• Is -I : provides additional info about files

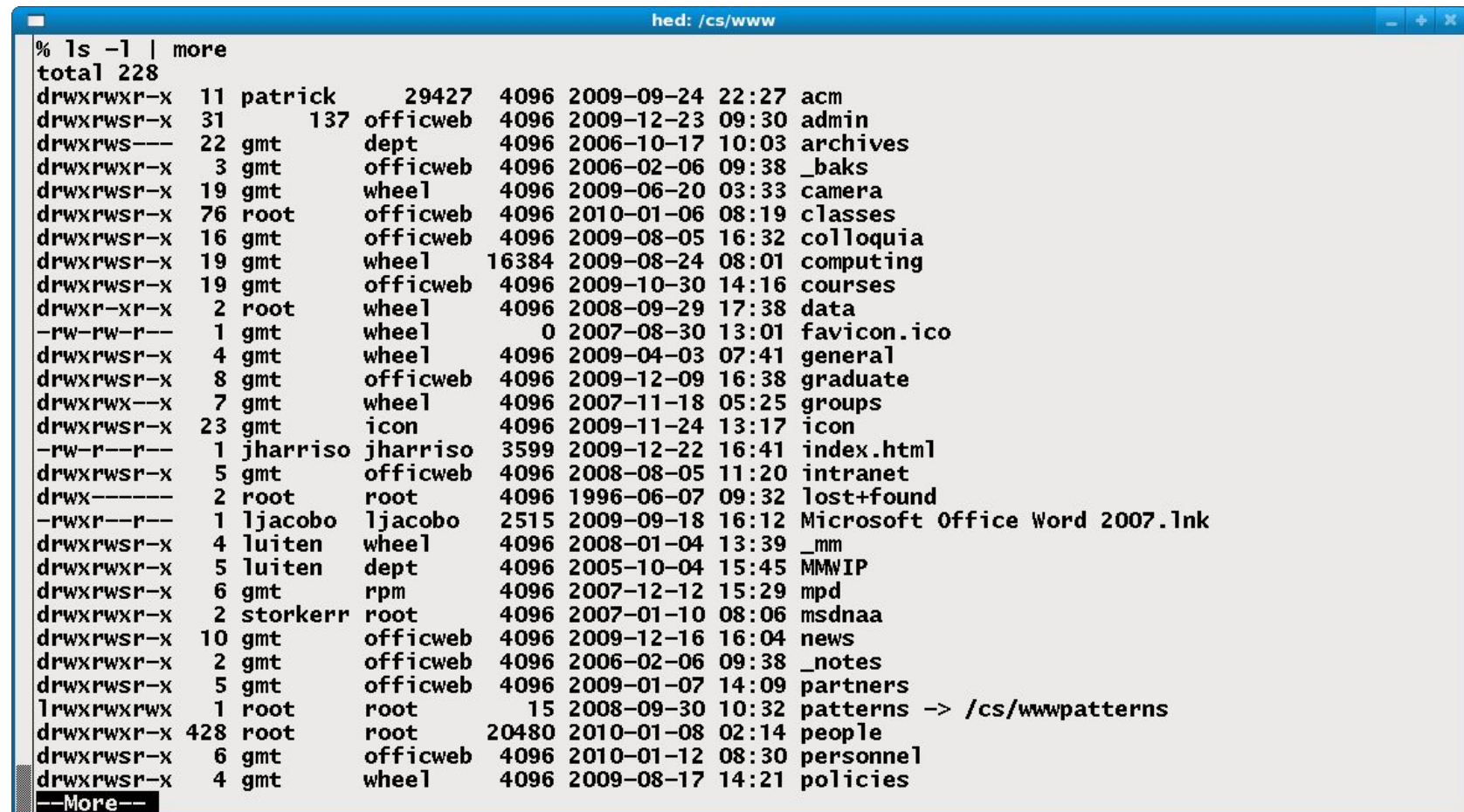

#### **Getting more information about files…**

(1)

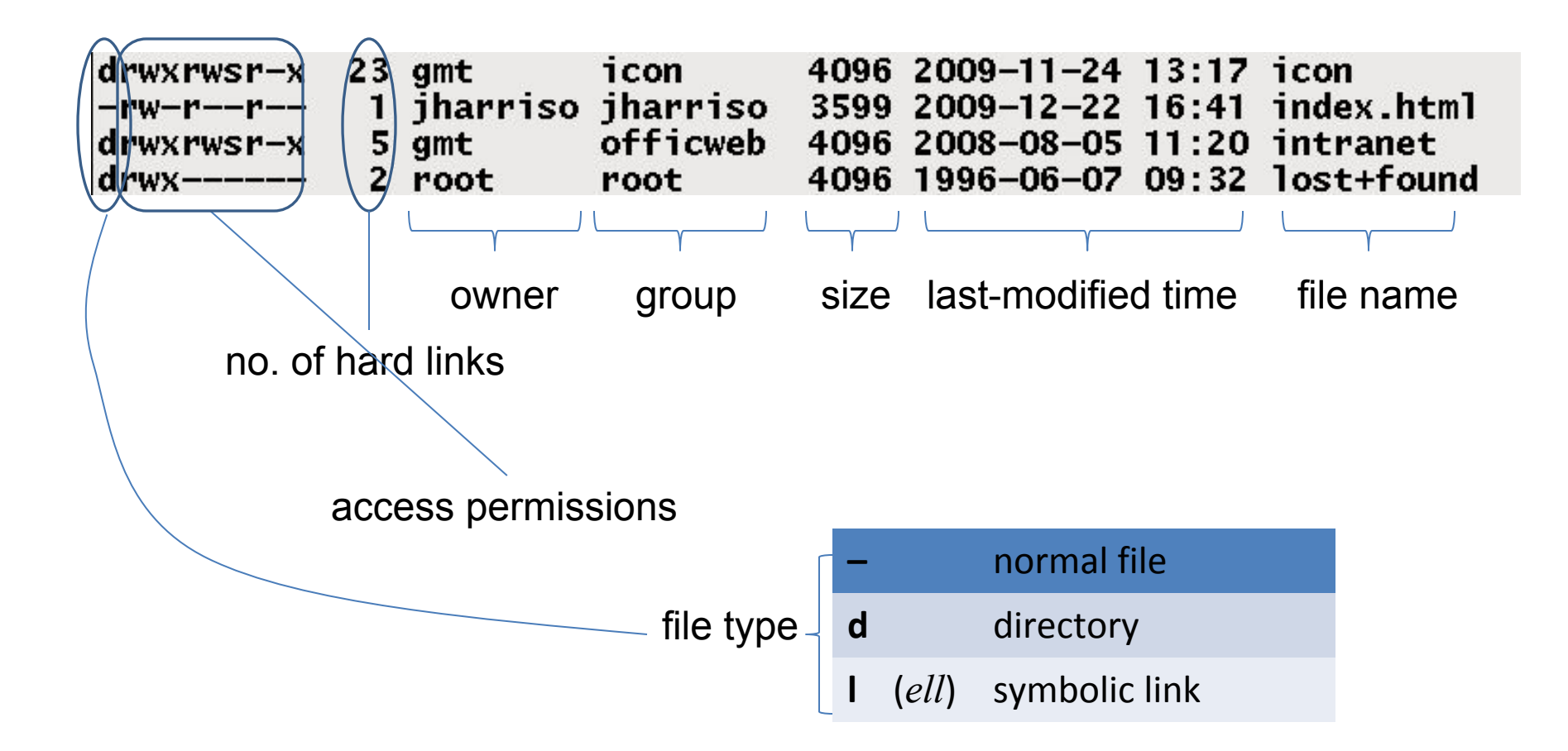

#### **File access permissions**

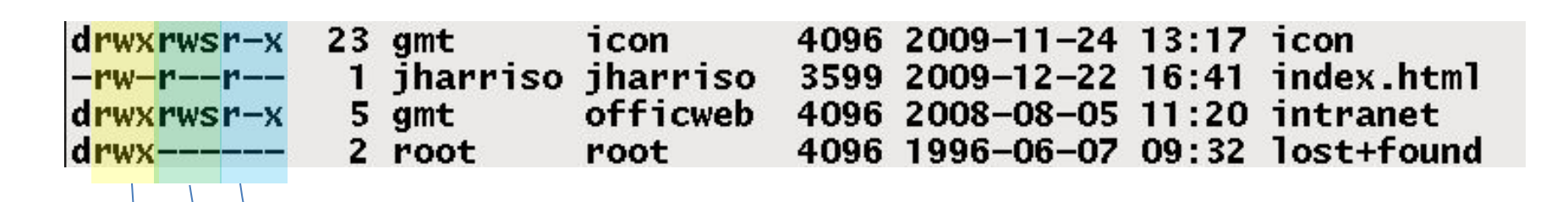

access permissions for others (**o**)

access permissions for group (**g**)

access permissions for owner (**u**)

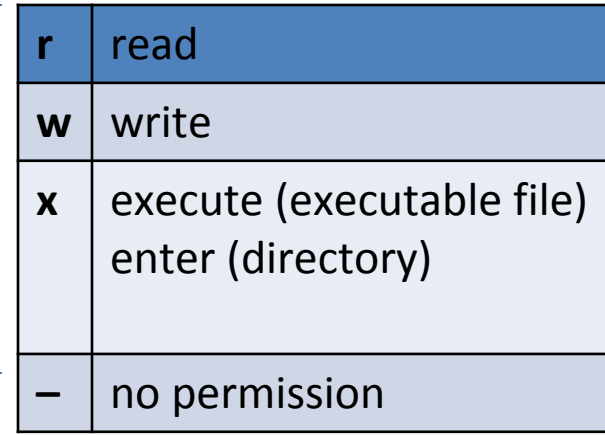

## **How does this relate to Windows and File Explorer**

Directories are organized as trees and the GUI lets you navigate those trees:

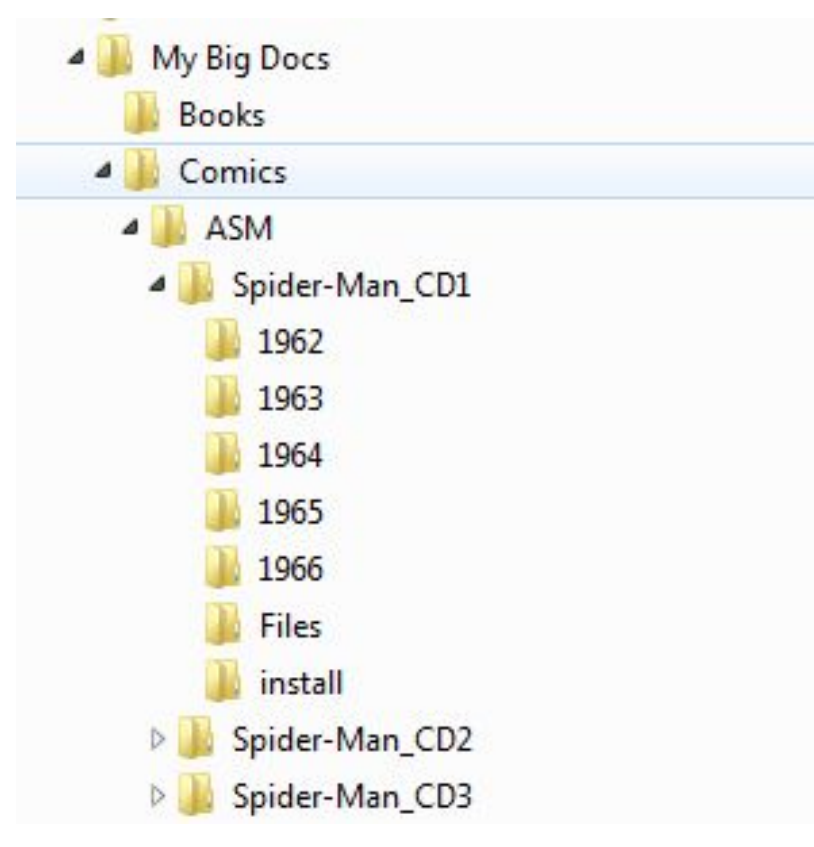

#### **How does this relate to Windows and File Explorer**

One difference in organization is that Windows has a tree per "drive" instead of one root.

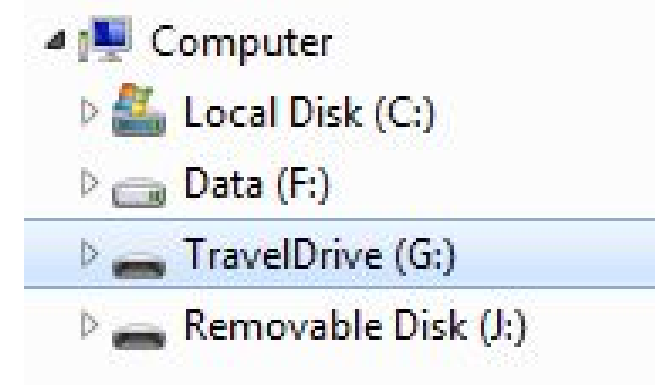

Notice it kind of looks like "Computer" is the root of the tree, but it doesn't show up in the command line.

#### **How does this relate to Windows and File Explorer**

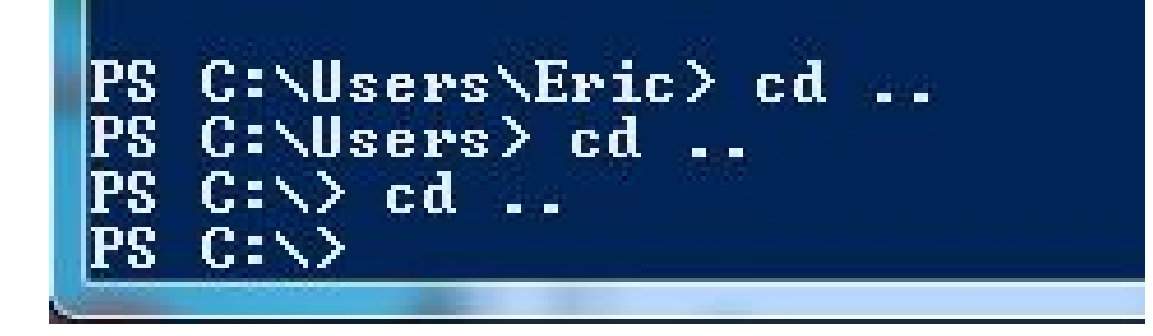

This is in the Windows Powershell

You can't change directories above the C: root. You can get to another drive by using cd <drive letter>:

```
C:\Users\Eric> cd ..
 C: \forallUsers\land cd ..
C:\vee cd ..
 C:\setminus cd f:
 _{\rm F:\smallsetminus}
```
This works in the Powershell by NOT the Command Prompt.

Cygwin sets up a root directory at the location where cygwin was installed. But it mounts the drive root directories under:

/cygdrive

This means if I want to access a file under say f:\"My Big Docs"\comics\ASM\Spider-Man\_CD1 I could find them in cygwin at: /cydrive/f/"My Big Docs"/comics/ASM/Spider-Man\_CD1

## **So What About Cygwin?**

```
Eric@odin \sim$cd/Eric@odin
  \begin{array}{c}\n \text{1s cygdrive/} \\
 \text{f g j}\n \end{array}\vert \mathsf{S} \vertEric@odin
  cd /cygdrive/f/"My Big Docs"/comics/ASM/Spider-Man_CD1
Eric@odin /cygdrive/f/My Big Docs/comics/ASM/Spider-Man_CD1
```
Screenshot from previous slide. Using spaces in a directory or file name is a Windows thing, but should be avoided in UNIX (it is a pain).

## **And What About Linux Subsystem for Windows?**

- The location of the root directory is hidden in the Windows File System
	- This is because files created by linux programs/commands in this area are not compatible with Windows programs

- The computer drives are in the directory /mnt
	- Files created in directories /mnt/<drive letter> will be compatible (can be opened by) windows programs.
- •A good solution is to make a symbolic link to a directory you want to work with.

Motivation:

Often you will want to reach a "distant" directory from your home directory. For example, in the Linux Subsystem for Windows the files that can be modified by windows programs are in the directory /mnt/<drive letter>. On my system I want to work with files here:

#### **/mnt/c/Users/Eric/Documents/UofA/cs210/WorkArea**

My home directory is **/home/eanson**

Using the following command will set up a symbolic link to my desired directory % **ln -s /mnt/c/Users/Eric/Documents/cs210/WorkArea/ cs210**

Doing an ls after creating the link I see: **% ls cs210**

This can be treated like a directory. I can usd **cd** to enter it. However, if I do a % **ls -l**  lrwxrwxrwx 1 eanson eanson 48 Aug 22  $10:49$  cs210  $\rightarrow$ /mnt/c/Users/Eric/Documents/cs210/WorkArea/

That lowercase "L" at the start of the line indicates that cs210 is a *symbolic link*, often shortened to "*symlink*".

The cs210 -> /mnt/c/Users/Eric/Documents/cs210/WorkArea/ indicates that cs352 references (or "points to") that entry.

% **ls cs210** simple.py

The cs210 symlink creates the illusion that my home directory has an cs210 subdirectory

~/352/a2 % **ls /mnt/c/Users/Eric/Documents/cs210/WorkArea** simple.py

Key point:

Symbolic links are handled by the operating system.

Benefit:

A program doesn't have to do anything special to follow a symlink to its destination.

- A symlink is kind of like a "Windows shortcut done right."
- Ditto for Mac "aliases"
- Macs are UNIX underneath and also have symbolic links
- Unix also has quite a different kind of link (hard) which we won't say anything more about (just be aware that you usually want symbolic).

#### **Sidebar: Windows shortcuts**

I've made a Windows shortcut named  $l.f.txt$ that references longFileName.txt.

I can open either with Explorer but watch what type, the Windows analog of cat(1), does:

- C:>**type longFileName.txt**
- Tue, Sep 01, 2015 5:50:25 PM
- C:>**type lf.txt.lnk**

• L▒F▒ ▒[▒▒□\$ ▒▒▒▒[▒▒]P▒O▒ ▒:i▒+00▒/C:\:1▒Bcygwin\$▒▒<A"G▒cygwin41▒<L home  $\leq$  "G@home $\leq$ 1! ...

• If a Windows program wants to handle shortcuts, it's got to have special code to do it!

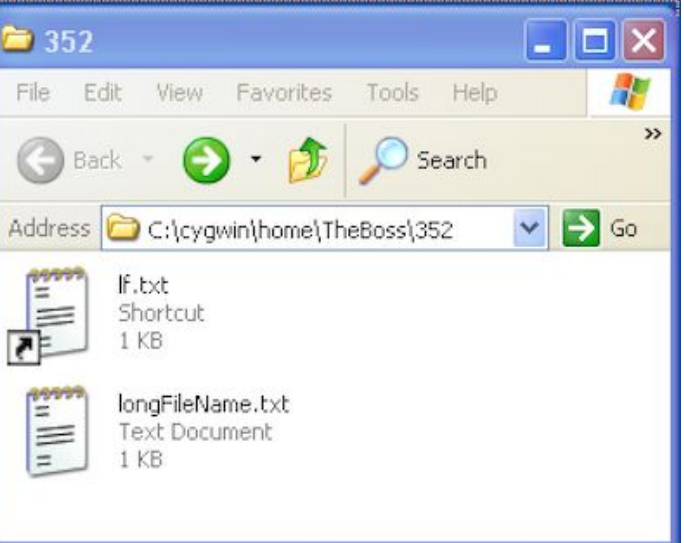

- File-related utility programs often have special handling for symbolic links.
- One example is  $\text{ls}$ , whose  $\text{-}L$  option says to "follow" the link.
- •% **ls -l cs210**
- •lrwxrwxrwx 1 eanson eanson 48 Aug 22 10:49 cs210 -> /mnt/c/Users/Eric/Documents/cs210/WorkArea/
- •~/inClass % **ls -lL cs210**
- •-rwxrwxrwx 1 root root 62 Aug 22 1111 simple.py

#### **Input and output**

- Data are read from and written to i/o *streams*
- There are three predefined streams:

**stdin** : "standard input" **–** usually, keyboard input **stdout** : "standard output" **–** usually, the screen **stderr** : "standard error" **–** for error messages (usually, the screen)

• Other streams can be created using system calls (e.g., to read or write a specific file)

# **I/O Redirection**

- Default input/output behavior for commands:
	- **stdin**: keyboard; **stdout**: screen; **stderr**: screen
- We can change this using I/O redirection:

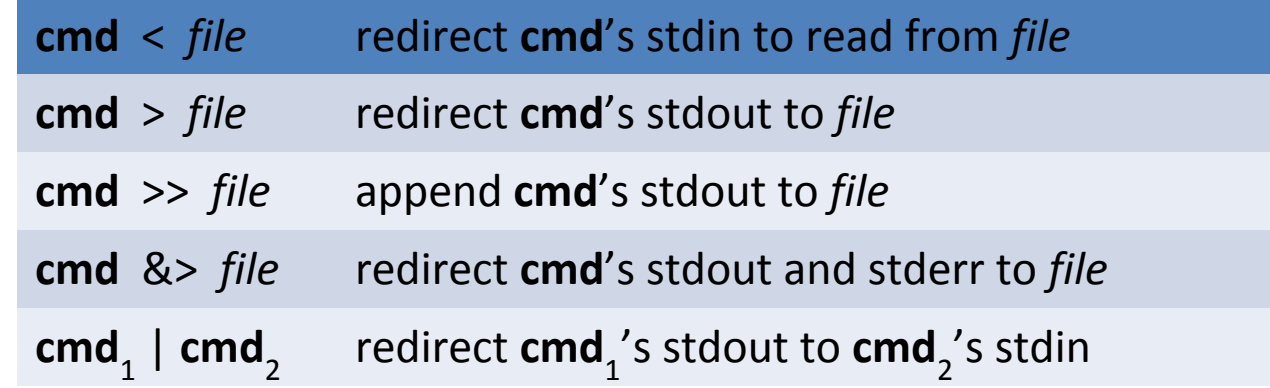

#### **Combining commands**

• The output of one command can be fed to another command as input.

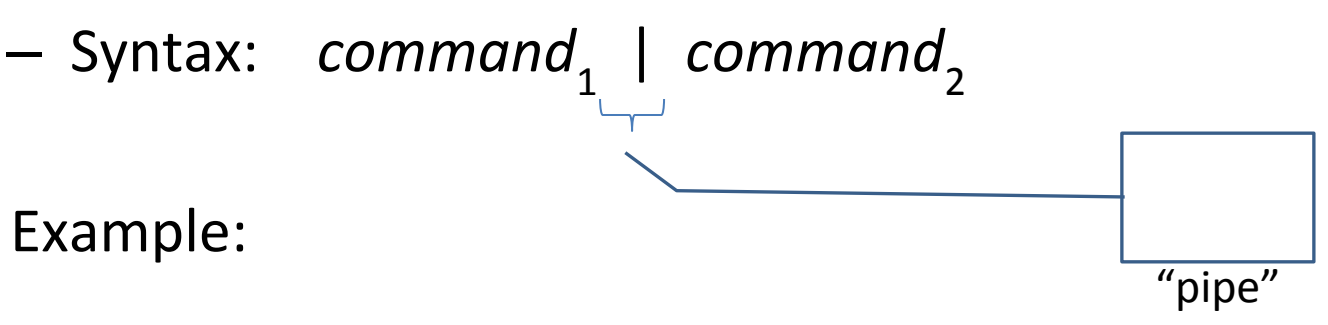

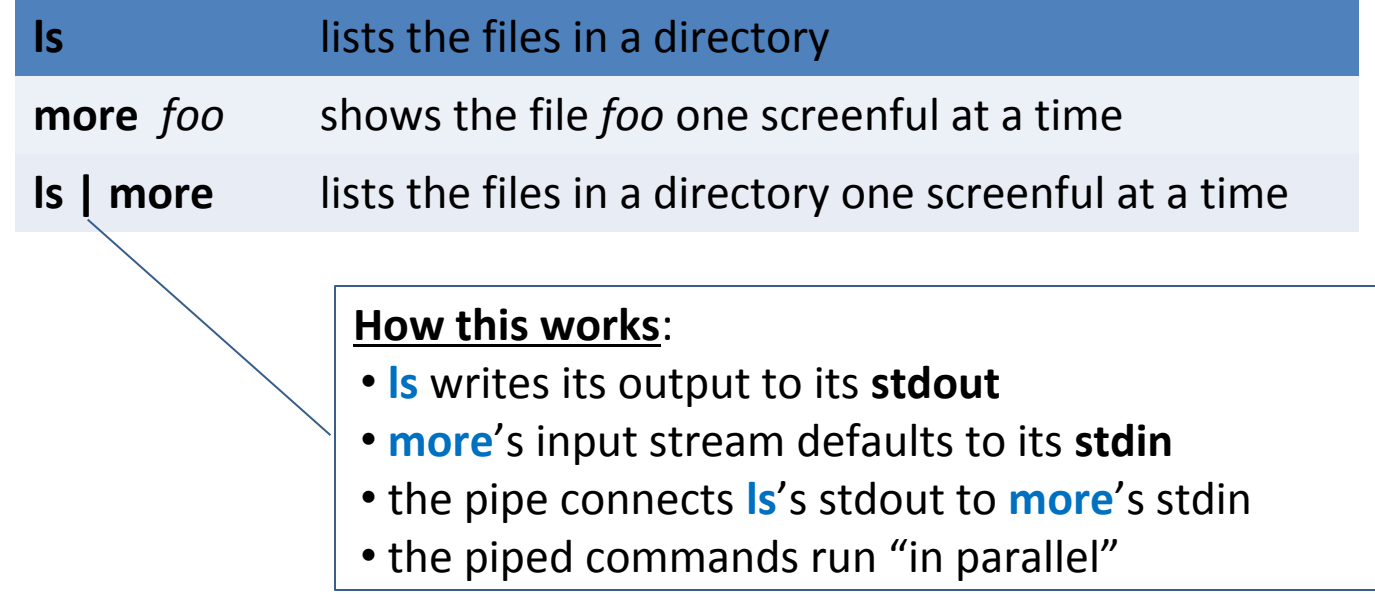

•A key element of the UNIX philosophy is to use *pipelines* to combine programs to solve a problem, rather than writing a new program.

• Problem: How many unique users are on lectura?

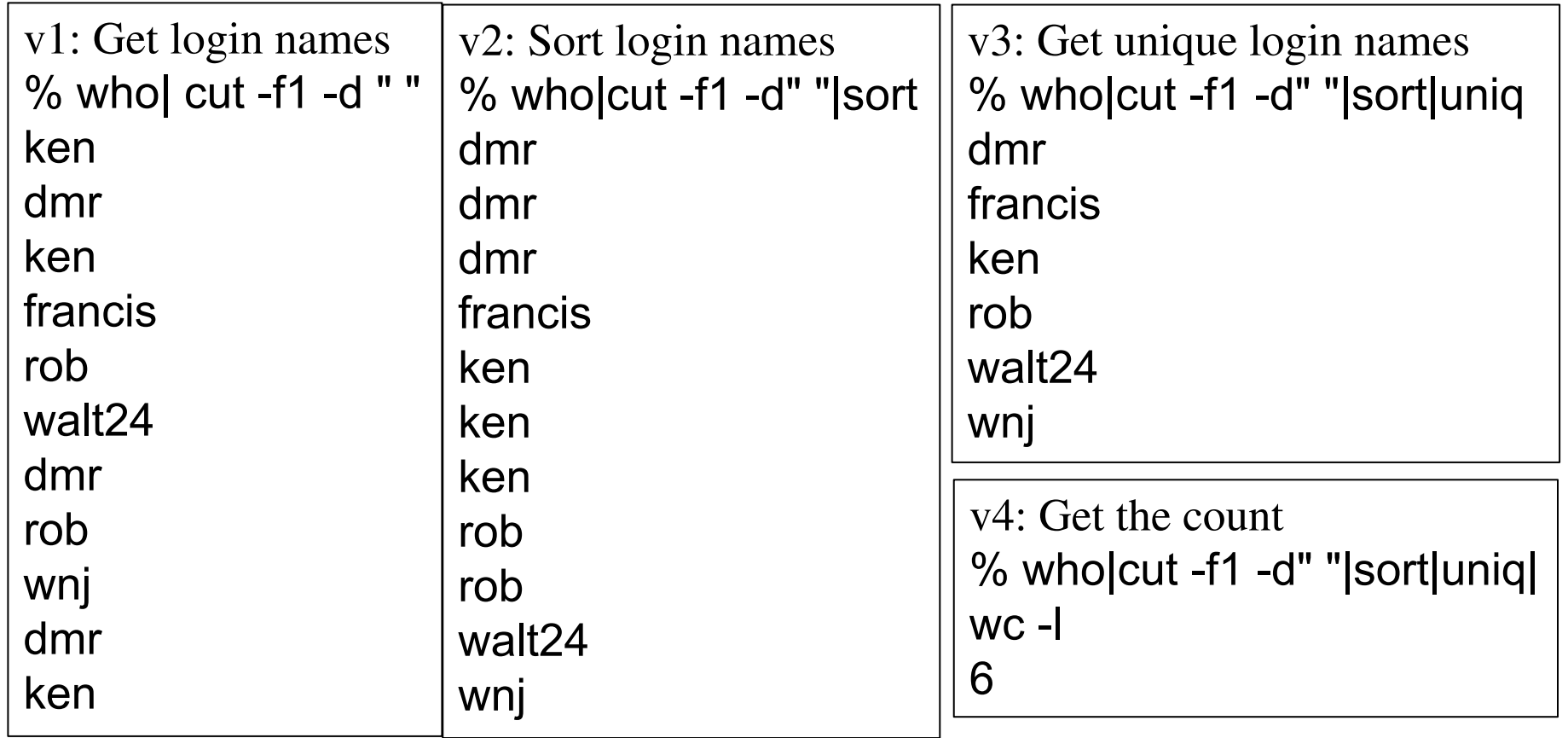

Side note: You will want to be able to run Python from your command line. MAC users should already be set.

If you're using Cygwin, you might want to install python3, and likewise if you're using WSL (Windows Subsystem for Linux). Here is a link that talks about installing Python (and other things) on WSL

[https://blogs.windows.com/buildingapps/2016/07/22/fun-with-the-windo](https://blogs.windows.com/buildingapps/2016/07/22/fun-with-the-windows-subsystem-for-linux/) [ws-subsystem-for-linux/](https://blogs.windows.com/buildingapps/2016/07/22/fun-with-the-windows-subsystem-for-linux/)

You have already read from stdin and written to stdout many times. Look at the very simple program in a file called **s1.py**

```
line = input()
print(line)
```
When run from the command line this program waits for a line to be typed in, and then prints it out to the terminal. By default input() reads from stdin and print() outputs to stdout.

The sys module allows you to be more explicit about the fact you're writing to **stdin** or **stdout**. This program does the same as the last: **import sys line = sys.stdin.readline() sys.stdout.write(line)**
Putting this in a loop, we can read and write as long as there is input:

```
% cat partCat.py
```
**import sys**

```
line = sys.stdin.readline()
```
**while line:**

```
 sys.stdout.write(line)
```

```
 line = sys.stdin.readline()
```
This program may seem silly and useless, but it can be somewhat useful with file redirection:

We can use it to show the contents of an ascii file:

```
 $ python3 partCat.py <s1.py
line = input()
print(line)
```
We see **s1.py** contains the two lines of our earlier simple program.

We can also use it as a very simple way to create a text file:

- **\$ python3 partCat.py >README**
- **I typed this in**
- **\$ cat README**
- **I typed this in**

We tell Bash that we are finished with input from stdin by typing Ctrl-d

Our **partCat.py** program is almost like the UNIX **cat** command. If **cat** is invoked with no arguments it also reads from **stdin** and writes to **stdout**. However, if you can invoke **cat** with the names of files it will read from those instead of **stdin**.

### **\$ cat file1 file2 file3**

will print the contents of file1 followed by file2 followed by file3 to **stdout**

# **python and command line arguments**

You can use the **sys** module to read command line arguments in a python program. **sys** contains the list **argv** which is a list of the arguments. The first element is the name of the program itself.

# **python and command line arguments**

```
 $ cat argReader.py
import sys
for arg in sys.argv:
  print(arg)
```
**\$ python3 argReader.py John Paul George argReader.py John Paul**

**George**

# **A Simple Python Program acting like cat**

```
 $ cat myCat.py
import sys
if len(sys.argv) == 1:
    line = sys.stdin.readline()
    while line:
       sys.stdout.write(line)
       line = sys.stdin.readline()
else:
    for i in range(1, len(sys.argv)):
      f = open(sys.argv[i]) line = f.readline()
       while line:
          sys.stdout.write(line)
          line = f.readline()
       f.close()
```
- •You will want to find a good text editor to create programs and test files.
	- –You have done and will do much of this work using an IDE (Integrated Development Environment) that usually combines a text editor, compiler or interpreter, I/O display, and some kind of file management.

–But it is often useful or necessary to load up a program file in a text editor.

•You do NOT want to use a word processor for this work (like Word) –A word processor includes information in the file about formatting –A text editor just creates the ASCII text you write.

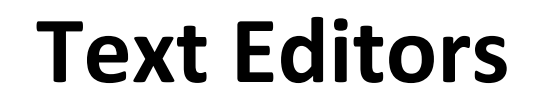

•You will probably want to learn a little bit about using a nongraphical editor that runs on a terminal. Three common ones in UNIX are:

•emacs

•vim (vi iMproved)

•nano (pico clone)

•None are installed by default in Cygwin.  $\odot$  But all are available  $\odot$ 

### **Text Editors**

- •You may also want to learn and use an editor that uses windows and a mouse.
	- –Notepad comes installed on Windows, but it is not good.
	- –UNIX and Windows (and MACs?) use different ASCII characters to mark the end of a line. A good editor for programmers will let you convert these.
	- –Some editors do auto indent (can be a useful or a pain), color coding, and/or bracket matching, etc.
- •A FEW of the commonly used text editors are listed on the next slide

## **Text Editors**

- •Notepad++ WindowsFree
- •Sublime Text All \$70 (but unlimited free trial)
- •BBEdit MAC Free limited version (TextWrangler)
- •Brackets All Free
- •jEdit All Free
- •Atom All Free

There are MANY more. Find one you like and learn to use it.

You may want to visit

https://en.wikipedia.org/wiki/Comparison of text editors

# **The diff command**

- The diff command looks for differences between files
- You will probably want to know this command since it will be used in grading.
- It also can be helpful when you have two version of a program and want to see how they differ.

# **Back to the shell – command line editing and shortcuts**

bash supports simple command line recall and editing with the "arrow keys" but many control-key and escape sequences have meaning too. Here are a few:

- $\Delta$ / $\Delta$ E Go to start/end of line.
- $\gamma_{\text{W}}$  Erase the last "word".
- $\textdegree$ U Erase whole line. ( $\textdegree$ C works, too.)
- $\hat{R}$  Do incremental search through previous commands.
- $ESC-f/b$  Go forwards/backwards a word. (Two keystrokes: ESC, then f)
- ESC-. Insert last word on from last command line. (Very handy!)

bash also does command and filename completion with TAB:

Hit TAB to complete to longest unique string.

If a "beep", hit TAB a second time to see alternatives.

example 1: Try typing "xc" followed by a TAB (or two) example 2: Try typing "Is " followed by a TAB (or two) (in a directory with some files!)

## **Shell metacharacters**

- Many non-alphanumeric characters have special meaning to shells.
- Characters that have special meaning are often called *metacharacters*. Here are the bash metacharacters:

•  $\sim$  ` ! #  $\frac{1}{7}$  & \* ( ) \ | { } [] ; ' " < > ?

## **Shell metacharacters**

- Many non-alphanumeric characters have special meaning to shells.
- Characters that have special meaning are often called *metacharacters*. Here are the bash metacharacters:
- $\bullet$  ~ ` ! #  $\{$  & \* ( ) \ | { } [] ; ' " < > ?
- If an argument has metacharacters or white space we suppress their special meaning by enclosing the argument in single quotes.
	- Double quotes suppresses most of the special meanings, but not all

## **Shell metacharacters**

- Many non-alphanumeric characters have special meaning to shells.
- Characters that have special meaning are often called *metacharacters*. Here are the bash metacharacters:
- $\bullet$  ~ ` ! #  $\{$  & \* ( ) \ | { } [] ; ' " < > ?
- If an argument has metacharacters or white space we suppress their special meaning by enclosing the argument in quotes.
	- Double quotes suppresses most of the special meanings, but not all
- An alternative is to use a backslash to "escape" each metacharacter.

# **Examples of escaping**

```
kobus@lectura:~$ mkdir test
kobus@lectura:~$ cd test
kobus@lectura:~/test$ ls -l
total 0kobus@lectura:~/test$ touch a b
kobus@lectura:~/test$ ls -l
total 1
-rw-rw-r-- 1 kobus kobus 0 Jan 16 13:52 a
-rw-rw-r-- 1 kobus kobus 0 Jan 16 13:52 b
kobus@lectura:~/test$ touch 'a b'
kobus@lectura:~/test$ ls -l
total 2
-rw-rw-r-- 1 kobus kobus 0 Jan 16 13:52 a
-rw-rw-r-- 1 kobus kobus 0 Jan 16 13:53 a b
-rw-rw-r-- 1 kobus kobus 0 Jan 16 13:52 b
kobus@lectura:~/test$ rm a b
kobus@lectura:~/test$ ls -1
a b
kobus@lectura:~/test$ rm a\ b
kobus@lectura:~/test$ ls -l
total 0
```
# **Examples of escaping**

```
kobus@lectura:~$ mkdir test
kobus@lectura:~$ cd test
kobus@lectura:~/test$ ls -l
total 0kobus@lectura:~/test$ touch a b
kobus@lectura:~/test$ ls -l
tntal 1
-rw-rw-r-- 1 kobus kobus 0 Jan 16 13:52 a
-rw-rw-r-- 1 kobus kobus 0 Jan 16 13:52 b
kobus@lectura:~/test$ touch 'a b'
kobus@lectura:~/test$ ls -l
total 2
-rw-rw-r-- 1 kobus kobus 0 Jan 16 13:52 a
-rw-rw-r-- 1 kobus kobus 0 Jan 16 13:53 a b
-rw-rw-r-- 1 kobus kobus 0 Jan 16 13:52 b
kobus@lectura:~/test$ rm a b
kobus@lectura:~/test$ ls -1
a b
kobus@lectura:~/test$ rm a\ b
kobus@lectura:~/test$ ls -l
total O
```
This is a fun example, but filenames with spaces in them should be AVOIDED if possible.

One has to know how to deal with them, but using them in unix leads to grief.

- •Some metacharacters act as *Wildcards* allow the user to specify files and directories using text patterns in bash commands.
- •The simplest wildcard metacharacter is ?, a question mark. A question mark matches any one character.

### Observe:

- % **ls**
- a out x xy z

### % **ls ?**

#### a x z

### % **ls ???**

out

- •echo is also good for exploring wildcards, and uses less vertical space on slides:
	- % **ls**
	- a out x xy z
	- % **echo ?**
	- a x z
- % **echo ??? ??** out xy

### **Wildcards, continued**

- % **ls**
- a out x xy z
	- •Predict the output:
- % **echo ? ? ?**
- a x z a x z a x z
- % **echo x? ?y**

xy xy

% **echo ? ?? x ??? ????** a x z xy x out ????

If there's no match, like with ????, the argument is passed through as-is.

- A more powerful wildcard is  $*$  (asterisk). It matches any sequence of characters, including an empty sequence.
	- $-$  \* Matches every name
	- $-$  \*.java Matches every name that ends with .java
	- $-\star x^*$  Matches every name that contains an x
		- Examples: x, ax, axe, xxe, xoxox

## **The \* wildcard**

•What would be matched by the following?

\*x\*y

-Names that contain an  $x$  and end with  $y$ .

 $\star$   $\star$ 

–Names that contain at least one dot.

 $*$ .\*.\*

–Names that contain at least two dots.

a\*e\*i\*o\*u

–Names that start with an a, end with a  $u$ , and have  $e$ ,  $\pm$ ,  $\circ$ , in sequence in the middle.

- •Wildcards can be combined. Examples:
	- ??\* Matches names that are two or more characters long
- $\star$ .? Matches names whose next to last character is a dot What would be matched by the following?

 $?x?*$ 

*Names that are at least three characters long and have an x as their second character.*

 $x - 2 - x$ 

*Names that contain two dashes separated by a single character.*

### **The character set wildcard**

- •The character set wildcard specifies that a single character must match one of a set.  $\cdot$   $\frac{6}{6}$  1s
	- •a b e n out x xy z

•% **echo [m-z]** # *one-character names in the range* m-z •n x z

•Another:

- •% **ls**
- •Makefile fmt.c utils.c utils.h

•% **echo \*.[chy]**

•fmt.c utils.c utils.h

•More:

 $\bullet$  [A-Z]  $\star$ . [0-9]

•Matches names that start with a capital letter and end with a dot and a digit.

•\*.[!0-9] *(Leading ! complements the set.)* •Matches names that end with a dot and a non-digit character.

•Equivalent:  $\star$ . [^0-9]

•[Tt]ext

•Matches Text and text.

### **Lots more with wildcards**

- •The bash man page uses the term "pathname expansion" for what I've called wildcard expansion.
- •Another term that's used is "globbing". Try searching for "glob" on the bash man page.
- •Wildcards don't match hidden files unless the pattern starts with a dot, like  $.*$ rc.
- •There are other wildcard specifiers but  $?$ ,  $*$ , and  $[...]$  are the most commonly used.

### **Pattern matching: grep**

```
hed: /cs/www
n
                                                                                                 - 0 + 2
GREP(1)GREF(1)NAME
       grep, egrep, fgrep - print lines matching a pattern
SYNOPSIS
       grep [options] PATTERN [FILE...]
       grep [options] [-e PATTERN | -f FILE] [FILE...]
DESCRIPTION
       Grep searches the named input FILEs (or standard input if no files are named, or the
       file name - is given) for lines containing a match to the given PATTERN. By default,
       grep prints the matching lines.
       In addition, two variant programs egrep and fgrep are available. Egrep is the same as
       grep -E. Farep is the same as grep -F.
OPTIONS
       -A NUM, -after-context=NUM
              Print NUM lines of trailing context after matching lines. Places a line con-
              taining — between contiguous groups of matches.
       -a, -textProcess a binary file as if it were text; this is equivalent to the -binary-
              files=text option.
       -B NUM. - before-context=NUM
              Print NUM lines of leading context before matching lines. Places a line con-
              taining - between contiguous groups of matches.
       -C NUM, -context=NUM
              Print NUM lines of output context. Places a line containing - between contigu-
```
# **Pattern matching: grep…**

(1)

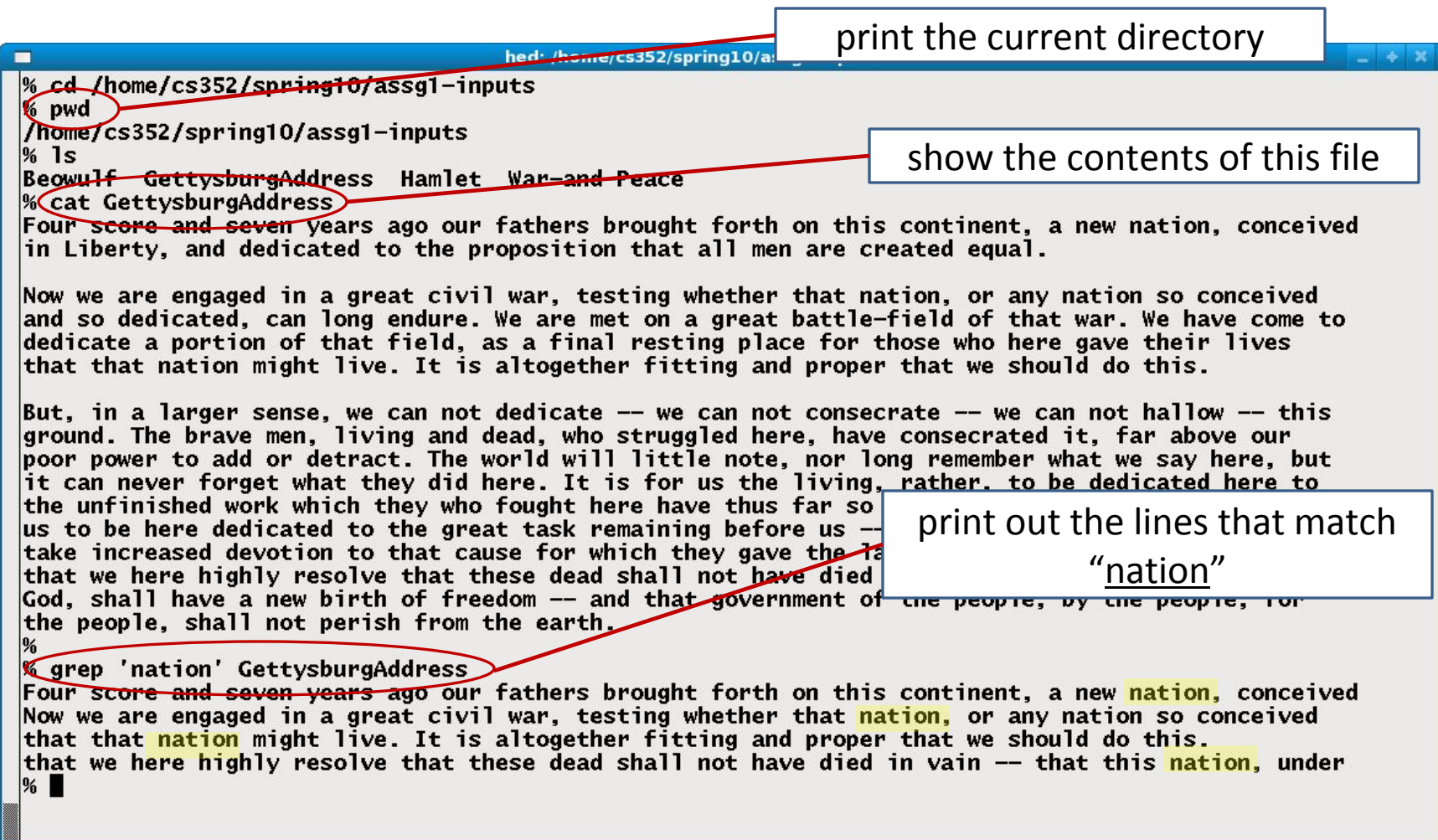

# **Pattern matching: grep…**

(2)

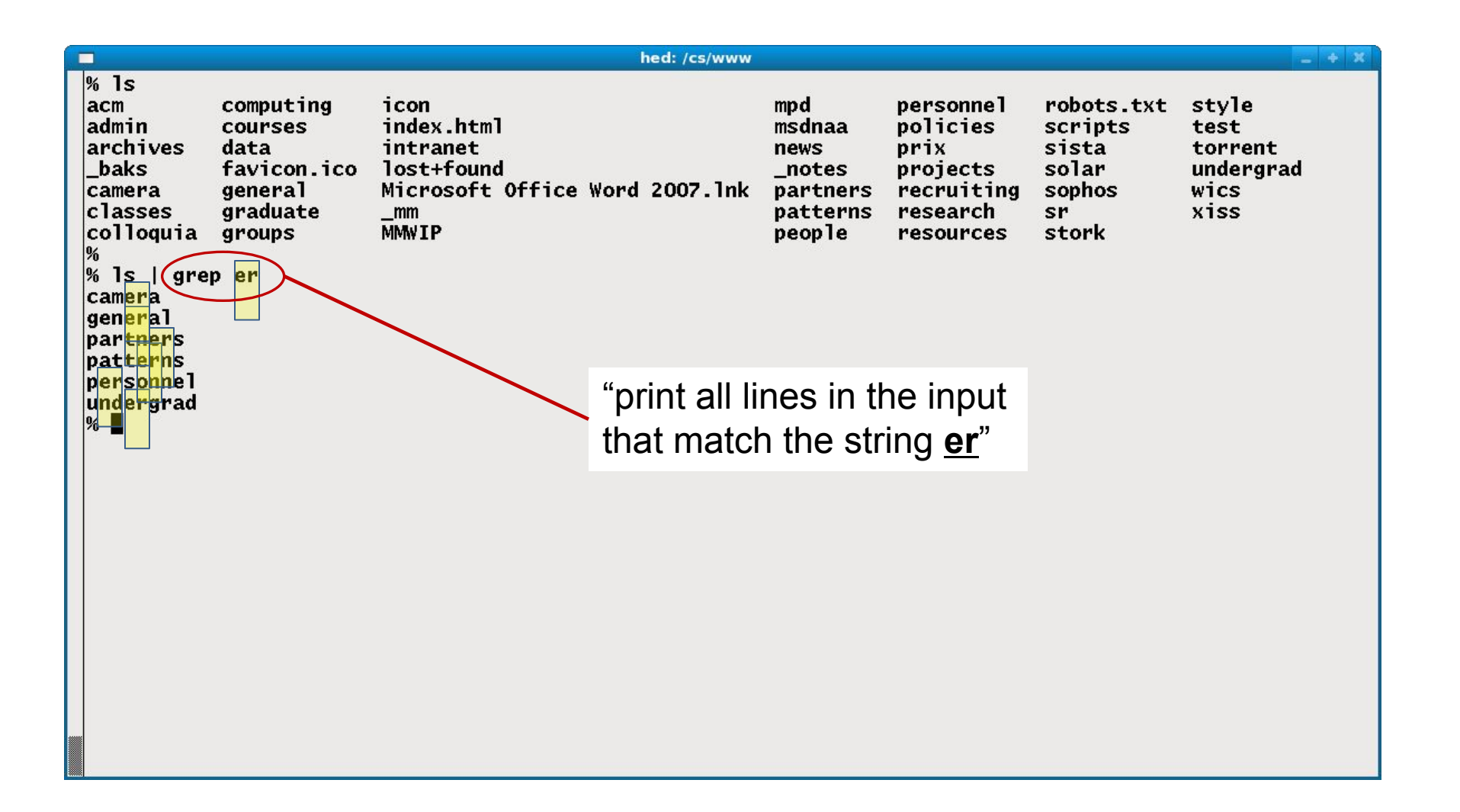

# **Pattern matching: grep…**

(3)

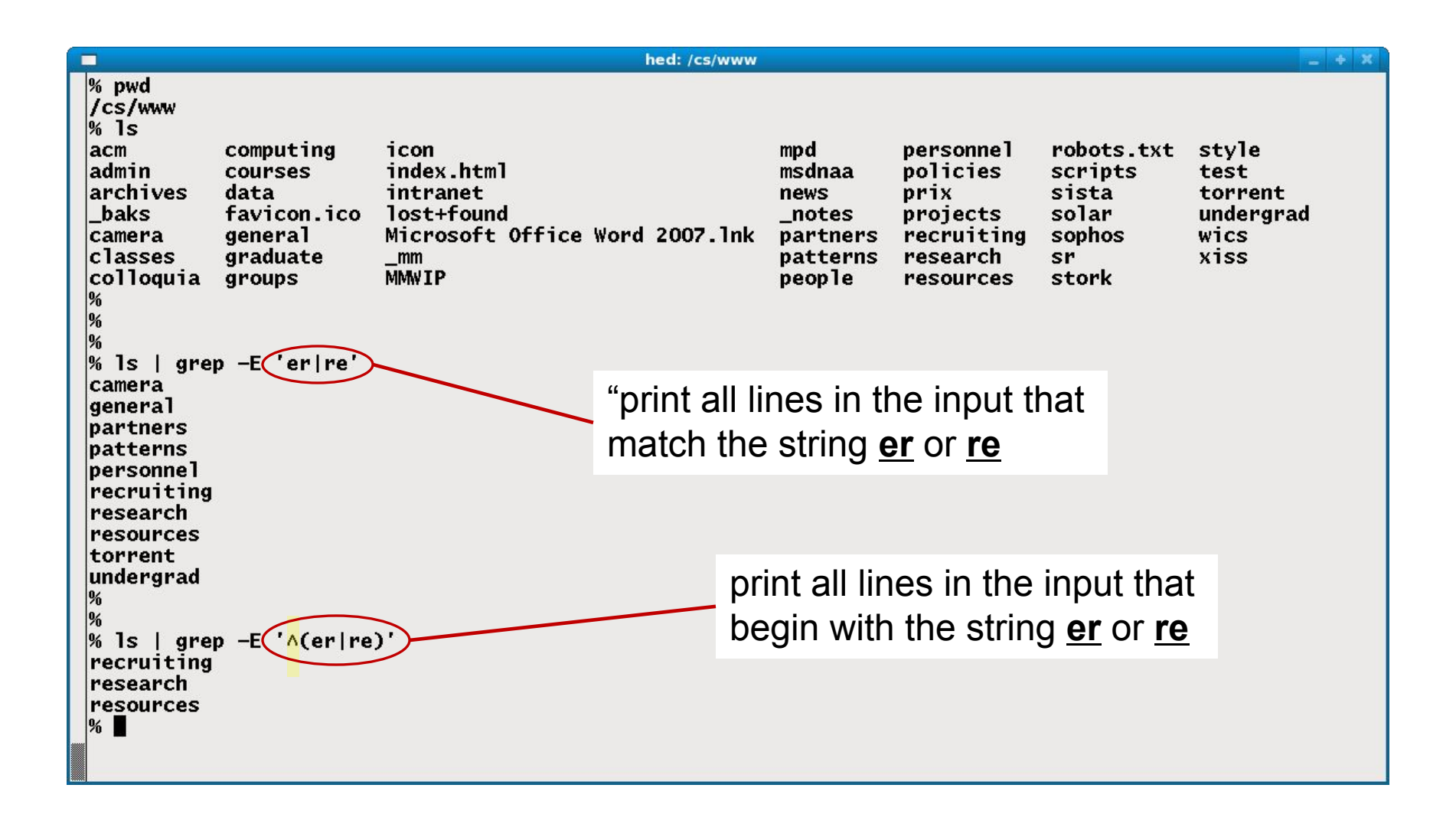

## **Setting defaults for your commands**

•Create an "alias" for your command –syntax different for different shells –bash: **alias** *aliasName*="*cmdName" e.g.: alias rm="rm –i"*

However the alias will only last during this session of your shell

# **Good news and bad news**

- •Good news:
- The behavior of bash can be customized by putting commands in the initialization files that bash reads.
- Bad news:
- Several files and rules are involved.
- The initialization files present and their contents vary from system to system and user to user.
- We'll first talk about the mechanics of bash's initialization files and then look at types of things we might add to initialization files.
- Anything that's valid at the bash prompt can appear in an initialization file and vice-versa. In other words, initialization files simply contain a sequence of bash commands.

•If bash is specified as your shell in /etc/passwd and you login, the instance of bash that's started is said to be a *login shell*.

•When bash is started as a login shell it first reads /etc/profile. It then looks for three files in turn: ~/.bash profile, ~/.bash login, and  $\sim$ /. profile. Upon finding one, it executes the commands in that file and doesn't look any further.

# **The rules (simplified)**

•Sometimes you'll want to start another instance of bash from the bash prompt:

- •% **bash**
- $\bullet$   $\frac{8}{0}$

• Such an instance of bash is an "interactive non-login shell". It reads /etc/bash.bashrc and ~/.bashrc.

•Common practice:

- $\bullet$ (1) ~/.profile loads ~/.bashrc.
- $\bullet$  (2) All customizations are in  $\sim$  / . bashrc.
### **Shell variables**

- bash supports variables that hold values of various types, including integers and arrays but we'll focus on string-valued variables, which are the default.
- bash variables have four common uses:
- Specification of various bash behaviors
- Access to information maintained by bash
- Command line convenience variables
- Use as a conventional variable for programming
- The variable PS1 falls in the first category. Its value specifies the primary bash prompt. You may have noticed that the prompt looks different in the various shells I've shown, that's because this variable is set different.
- If we assign a value to PS1, the next prompt reflects it:
- ~ % **PS1="What now, master? "**
- What now, master? **PS1="C:>"**

```
\bullet C: >
```
## **Variables that make information available**

•bash makes a variety of current shell-centric information available as variables. Two simple ones are PWD and OLDPWD.

•Variables are accessed by prefixing their name with a dollar sign:

- •% **echo \$PWD**
- •/home/whm/352
- •Practical example with OLDPWD:
- •% **pwd**
- •~/src/ruby/examples
- •% **cd ~/work**
- •% **cp \$OLDPWD/fbscores.rb .**

•You can also create your own vaiables.

- **% net="/cs/www/classes"**
- **% echo \$net**
- **/cs/www/classes**
- **% ls \$net/cs210**
- **fall17**

## **The search path for commands (PATH)**

•Your PATH variable specifies the directories that are to be searched when you run a command.

#### % **echo \$PATH**

/usr/local/sbin:/usr/local/bin:/usr/sbin:/usr/b in:/sbin:/bin:/usr/games:/usr/local/rvm/bin:/ho me/stdntwm/bin

% **echo \$PATH | tr : " " | wc -w** 9

### **The search path for commands (PATH)**

•When you type in a command each directory in the PATH is searched to see if an executable file of that name is there.

•The directories are searched in order from the first to the last.

•The command **which** will tell you where the command was first found (if it was)

•Here's a possible line from  $\sim/$ . bashrc. What's it doing?

PATH=\$PATH:~/bin –It's appendeing*":~/bin" to whatever PATH already is.*

•When bash starts up, PATH gets set to a system-specific value.

•The net effect of  $PATH=\frac{2}{3}$   $PATH:~\sim$  /bin is "If you don't find a command in the standard directories on this system, look in my bin."

# **Dot danger?**

- Some programmers have "dot" in their search path ( $PATH=...:$ ...) so that a script x in the current directory can be run with " $x$ " instead of ".  $/x$ ".
- "Dot in the path" can be convenient but imagine...
- Instead of typing  $\text{ls}$  you accidentally typed  $\text{sl.}$
- You happened to be in a "world-writable" directory like  $/\text{tmp.}$
- A malicious student has put this in  $/\text{tmp/sl}:$ 
	- chmod o+rwx ~
	- ...or maybe this:
		- rm -rf ~/ & # *"&" runs a command "in the background"*
- In the first case, they've gained access to your home directory!
- In the second case, deletion of all your CS account files is in progress!

•Should you include dot in your path?

- •Like with any risk, you need to weigh risk vs. convenience.
- •Pro: When developing scripts and programs, not having to type  $\sqrt{x}$  is convenient.
	- –Your account on lectura has dot in the path by default
	- –I have always have had dot in my path and never had a problem
	- –On your own machine, the danger seems nearly nonexistent
- •Con: People with a lot of experience think the danger is real and many recommend not including it.